# **République Algérienne Démocratique et Populaire**

**Ministère de l'enseignement supérieur et de la recherche scientifique**

**Université 8Mai 1945 – Guelma**

**Faculté des sciences etde la Technologie**

**Département d'Electronique et Télécommunications**

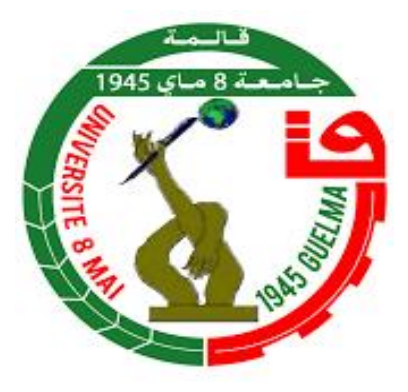

**Mémoire de fin d'étude**

# **Pour l'obtention du Diplôme de MASTER Académique**

Domaine : **Sciences et Technologie**

Filière : **Electronique**

Spécialité : **Instrumentation**

**Étude d'une chaine d'acquisition de données**

Présenté par :

---------------------------------------------

**SOUAMES Oussama**

---------------------------------------------

Sous la direction de :

**Dr. BOULSINA Fayçal**

**2022**

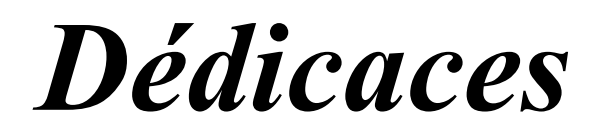

*Je dédié cet humble travail. A mon père, à ma mère, qui m'as soutenu tout au long de mes cursus scolaire et universitaire. Vous serez toujours le modèle pour Moi, j'espère que votre bénédiction m'accompagne toujours.*

*Merci d'être tout simplement mes parents, et mes frères et sœurs et mes deux anges Dania et Léa c'est à vousque je dois cette réussite.*

*Souames oussama*

# *Remerciements*

*Je m'adressons mes sincères remerciements à mes chers parents, mes frères et sœurs, et mes amis ,pour leurs soutiens matériels et morale.*

*Un merci adressé également à mon Encadrant Mr.F.BOULSINA . Pour le sujet et de me dirigé dans ce travail, je suis reconnaissant pour ses orientations, sa disponibilité et ses conseils judicieux.*

*Mes vifs remerciements et mon profond respect vont également aux membres du jury qui ont accepté d'évaluer ce travail, leurs remarques seront vivement appréciées.*

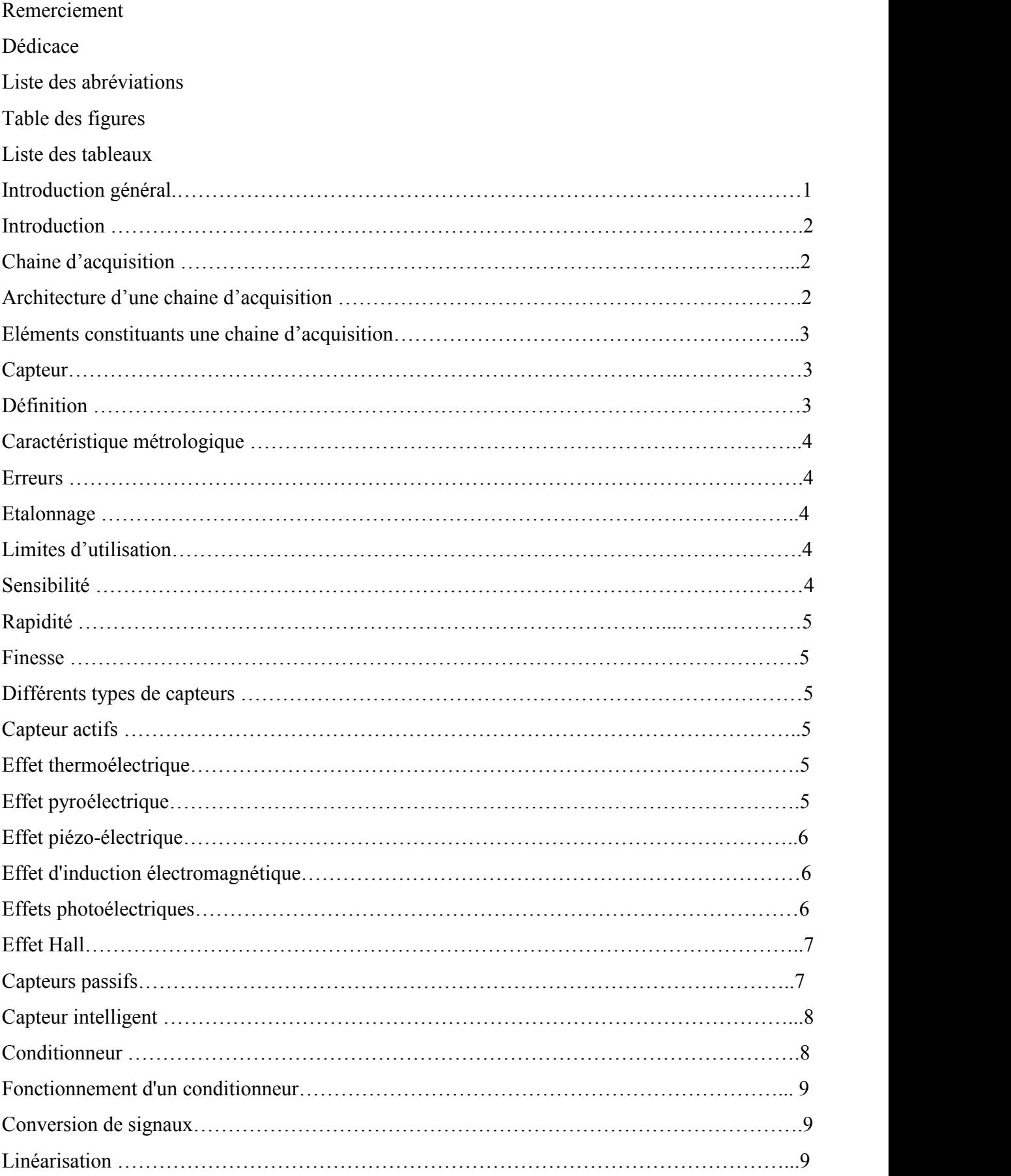

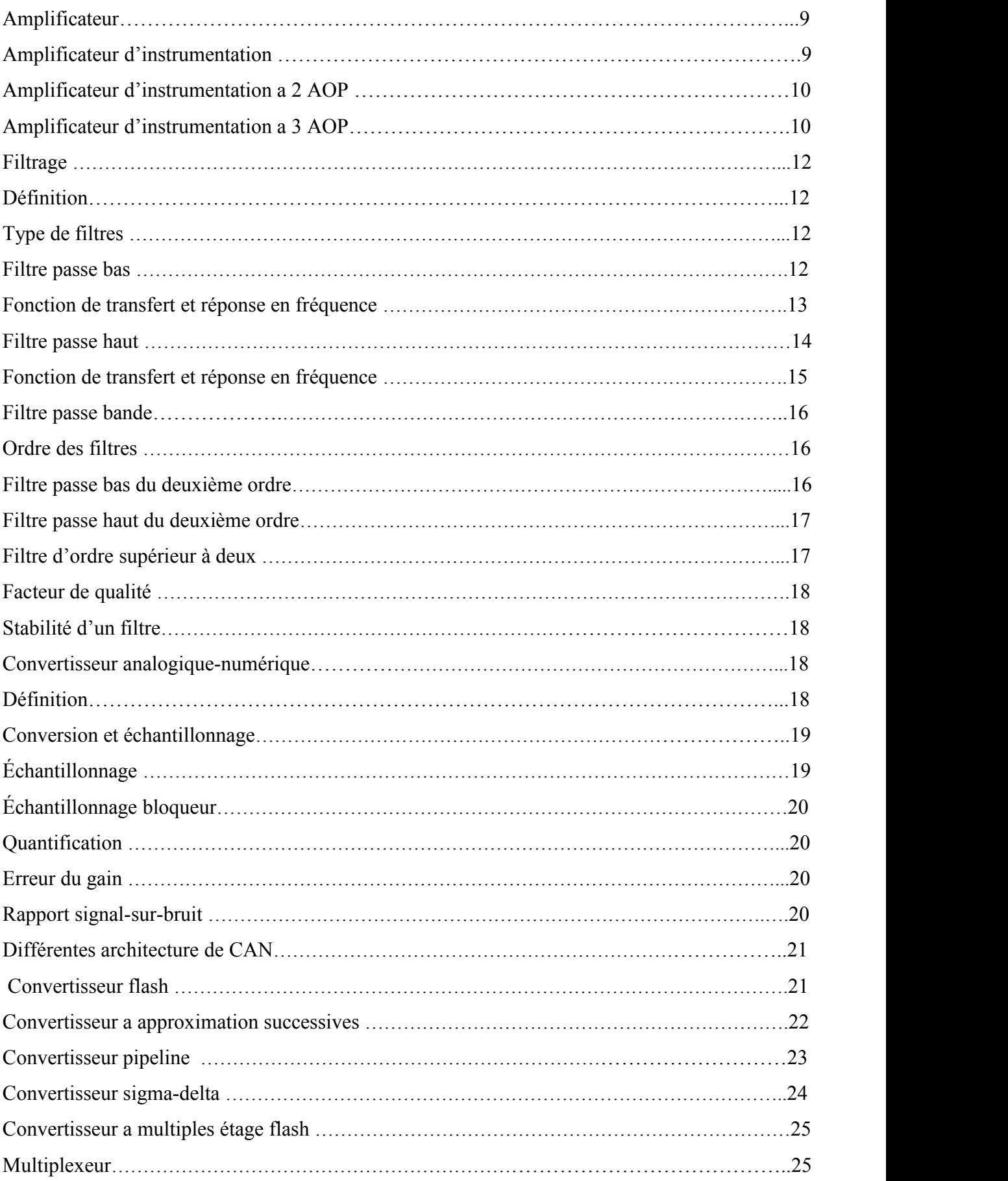

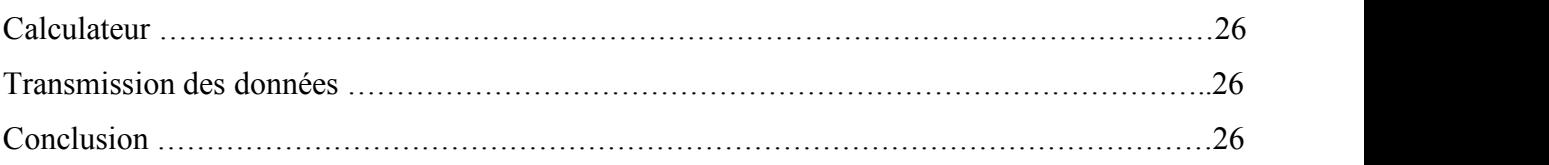

# **Chapitre II**

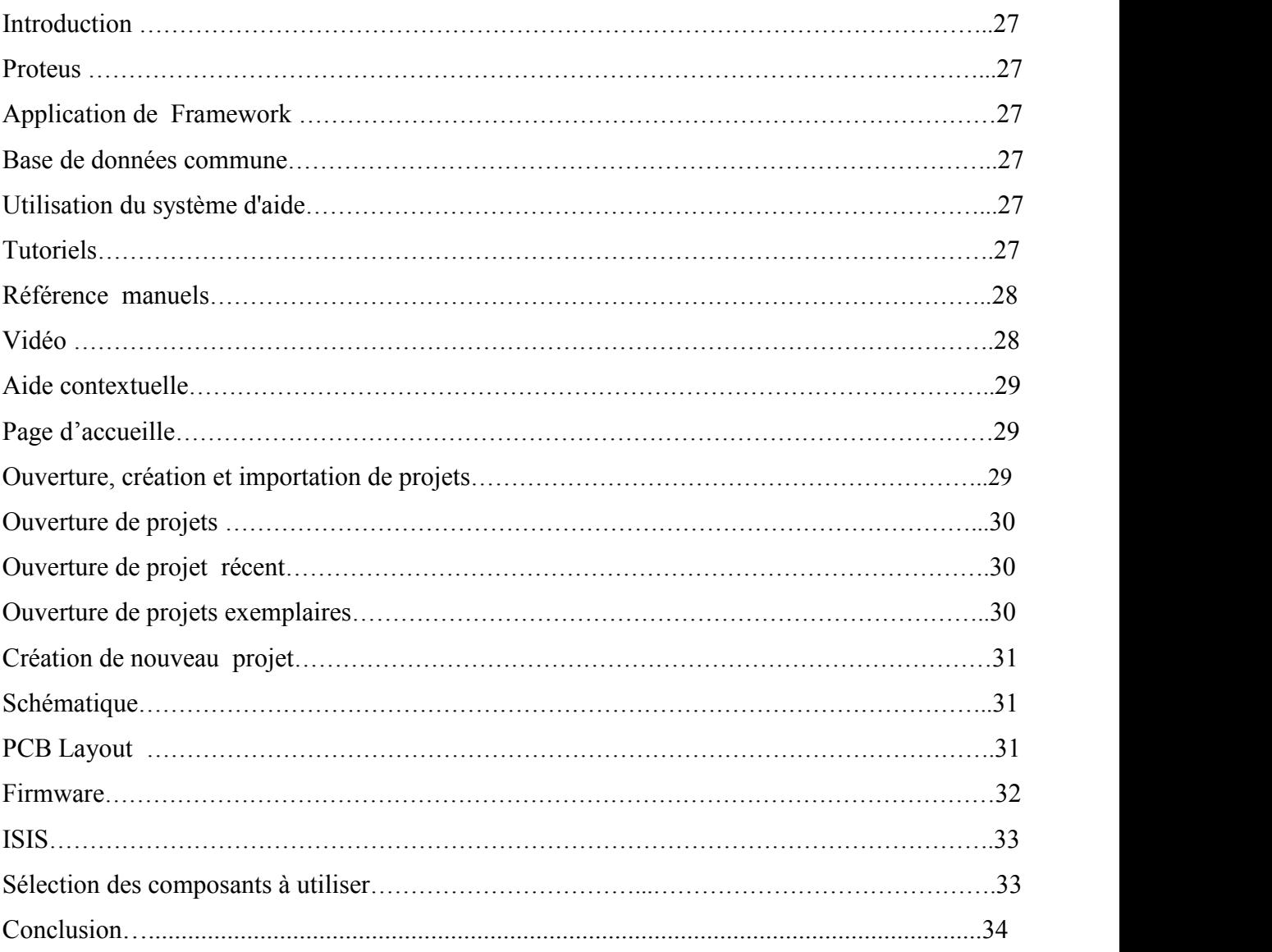

# **Chapitre III**

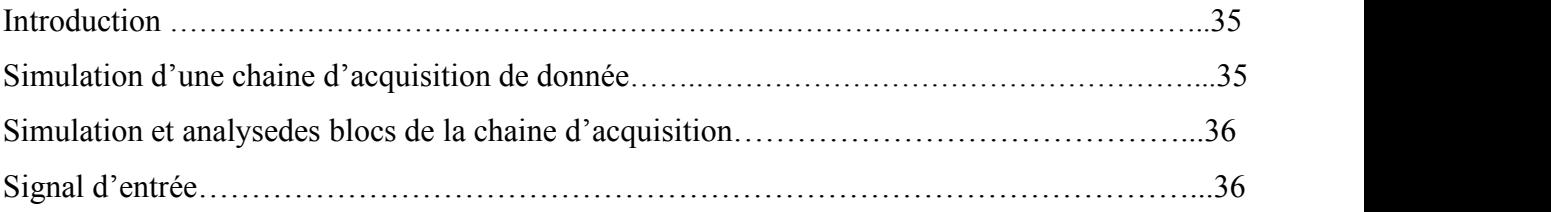

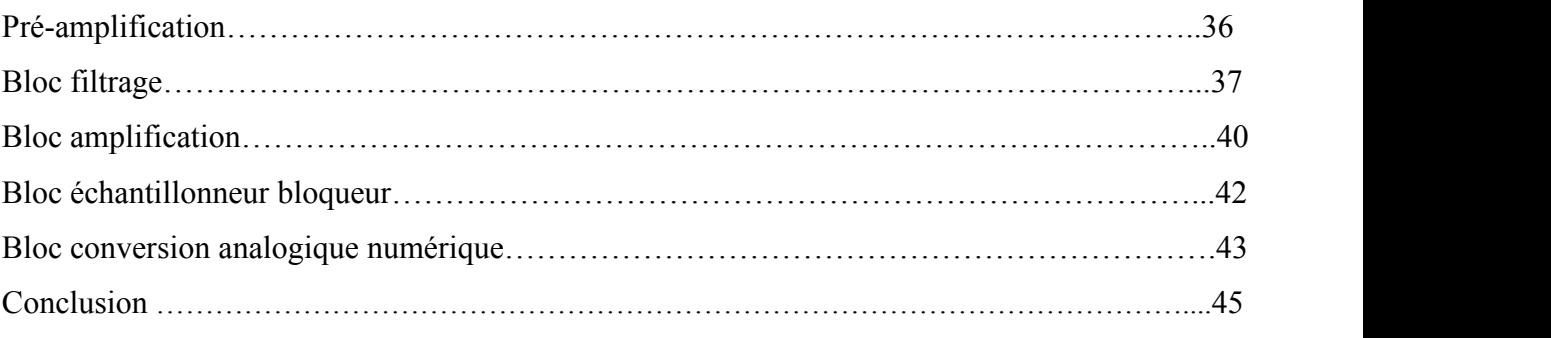

Liste des références

- **AO, AOP :** amplificateur opérationnel
- **TRMC :** le taux de rejet du mode commun

**SNR:** signal to noise

**Vpp :** virtual power plant

- **MSB:** most significant bit
- **LSB:** less significant bit
- **CAN**: convertisseur analogique numérique
- **T<sup>e</sup>** : temps d'échantillonnage
- **MUX** : multiplexeur
- **PCB** : printed circuit broad

#### **Chapitre I**

- **Figure (I-1):** Architecture de la partie amont (analogique) d'une chaine d'acquisition
- **Figure (I-2):** Capteur.
- **Figure (I-3):** Thermoélectrique.
- **Figure(I-4):**Pyroélectrique
- **Figure (I-5):** Piézo-électrique.
- **Figure (I-6):** Induction électromagnétique
- **Figure (I-7):** Photoélectrique.
- **Figure (I-8):**Schéma d'un amplificateur d'instrumentation à 2AOP
- **Figure (I-9):** Schéma d'un amplificateur d'instrumentation à 3AOP
- **Figure (I-10):** Brochage d'un amplificateur d'instrumentation
- **Figure (I-11):** Schéma d'un filtre passe bas
- **Figure (I-12):** Réponse d'un filtre passe-bas
- **Figure (I-13):** Spectre des signaux d'entrée et de sorties d'un filtre passe-bas
- **Figure (I-14):** Diagramme de Bode d'un filtre passe-bas
- **Figure (I-15):** Circuit d'un filtre passe haut
- **Figure (I-16):** Réponse d'un filtre passe haut
- **Figure (I-17):** Diagramme de Bode d'un filtre passe-haut
- **Figure (I-18):** Circuit d'un filtre passe bande RLC
- **Figure (I-19):** Largeur de la bande passante
- **Figure (I-20):** (1) signal analogique (2) signal échantillonné (3) signal quantifié
- **Figure (I-21):** Convertisseur analogique numérique
- **Figure (I-22):** L'erreur du gain
- **Figure (I-23):** Convertisseur flash
- **Figure (I-24):** Convertisseur a approximations successives
- **Figure (I-25):** Illustration de la conversion
- **Figure (I-26):** Etage élémentaire d'un convertisseur pipeline
- **Figure (I-27):** Topologie d'un convertisseur pipeline
- **Figure (I-28):** Principe de la modulation sigma-Delta
- **Figure (I-29):** Schéma de convertisseur flash a multiples étage

#### **Chapitre II**

**Figure (II-1):** Liens vers la documentation du didacticiel

**Figure (II-2):** Liens du manuel de référence

**Figure (II-3):** Vidéo de démarrage

**Figure (II-4):** Aide contextuelle

**Figure (II-5):** ouverture de projet

**Figure (II-6):** Ouverture de projet récent

**Figure (II-7):** Ouverture de projets exemplaire

**Figure (II-8):** Création d'un nouveau projet

**Figure (II-9):** Schématique design

**Figure (II-10):** Création d'un PCB Layout

**Figure (II-11):** Création d'un firmware

**Figure (II-12):** Fenêtre principale de travail sur ISIS.

**Figure (II-13):** Bibliothèque ISIS.

#### **Chapitre III**

**Figure (III-1):** Schéma fonctionnel de la chaine d'acquisition a simuler

**Figure (III-2):** Bloc pré-amplification

**Figure (III-3):** Signaux avant et après la pré-amplification

**Figure (III-4):** Résultat du filtre passe bas

**Figure (III-5):** Résultat du filtre passe haut

**Figure (III-6):** Bloc pré-amplification et filtrage

**Figure (III-7):** Résultat de filtrage par deux filtres

**Figure (III-8):** Bloc pré-amplification, filtrage et amplification

**Figure (III-9):** Signaux avant et après l'amplification

**Figure (III-10) :** Bloc échantillonneur bloqueur

**Figure (III-11):** Signaux avant et après l'échantillonneur bloqueur

**Figure (III-12):** Circuit connecte a l'ARDUINO UNO

**Figure (III-13):** Code source

**Figure (III-14) :** Signaux avant et après l'ARDUINO UNO

**Tableau (I-1) :** principe physique des capteurs passifs et leurs matériaux utilisés

**Tableaux (I-2) :** Paramètre de l'amplificateur MAX4194

## **INTRODUCTION GENERALE**

Acquisition de donnée c'est tout simplement l'action de prendre des mesures et d'analyser le comportement d'un système pour voir comment il réagit et optimiser ces performances.

Dans le domaine industriel ou autre on a besoin d'acquisition des données. Le but de la chaine d'acquisition de donnée est de collecter l'information et de la transformer en un signal prêt à être analyser et exploiter. Elle peut assurer plusieurs rôles par le tranchement de divers dispositifs. Le signal issu du capteur indique comment le système réagit. Après on passe à la partie conditionnement du signal de sortie du capteur (filtrage du bruit, amplification). Une conversion analogique numérique du signal peut également être faite afin de rendre la mesure exploitable par un calculateur.

L'objectif de ce mémoire est l'étude d'une chaine d'acquisition de données. Il est structuré en trois chapitres :

- Le premier chapitre présente des généralités sur les capteurs, ainsi que les chaines d'acquisition.

- Le deuxième chapitre présente le logiciel PROTEUS**,** l'outil de simulation utilisé dans ce mémoire.

- Le troisième chapitre est consacré à la simulation d'une chaine d'acquisition.

## **I.1. INTRODUCTION**

Généralement le signal qui vient du capteur n'est pas directement utilisable. On appelle chaîne d'acquisition de données l'ensemble des éléments y compris le capteur, qui rendent possible de déterminé la valeur précise du mesurande. Elle converti le signal analogique de sortie d'un capteur ou plus en un signal numérique, en passant sur plusieurs étapes. Dans ce chapitre on va donner une description générale sur la chaîne d'acquisition.

## **I.2. CHAINE D'ACQUISITION**

Le but de la chaine d'acquisition est de recueillir et transformer la grandeur à mesurer sous une forme adaptée à son exploitation. La chaîne d'acquisition peut assurer plusieurs rôles par la liaison de différents dispositifs. Le capteur est placé en tête de la chaîne d'acquisition, transforme le mesurande en un signal électrique (tension, courant). Le circuit de conditionnement améliore les caractéristiques du signal de sortie du capteur (filtrage du bruit, amplification, suppression de composante continue…). Une conversion analogique/numérique du signal peut également être faite afin par exemple de rendre la mesure exploitable par un calculateur [1].

#### **I.3. ARCHITECTURE D'UNE CHAINE D'ACQUISITION**

La figure (I-1) montre l'architecture d'une chaine d'acquisition. Elle est constituée des capteurs, des conditionneurs, des amplificateurs, et des filtres. Une mémorisation locale de l'information est optionnelle selon les spécifications. Elle est surtout utile dans le cas d'un signal discontinu. Avant la numérisation, nous pouvons multiplexer les voies de mesures permettant ainsi de n'utiliser qu'un convertisseur analogique/numérique (CAN) [2].

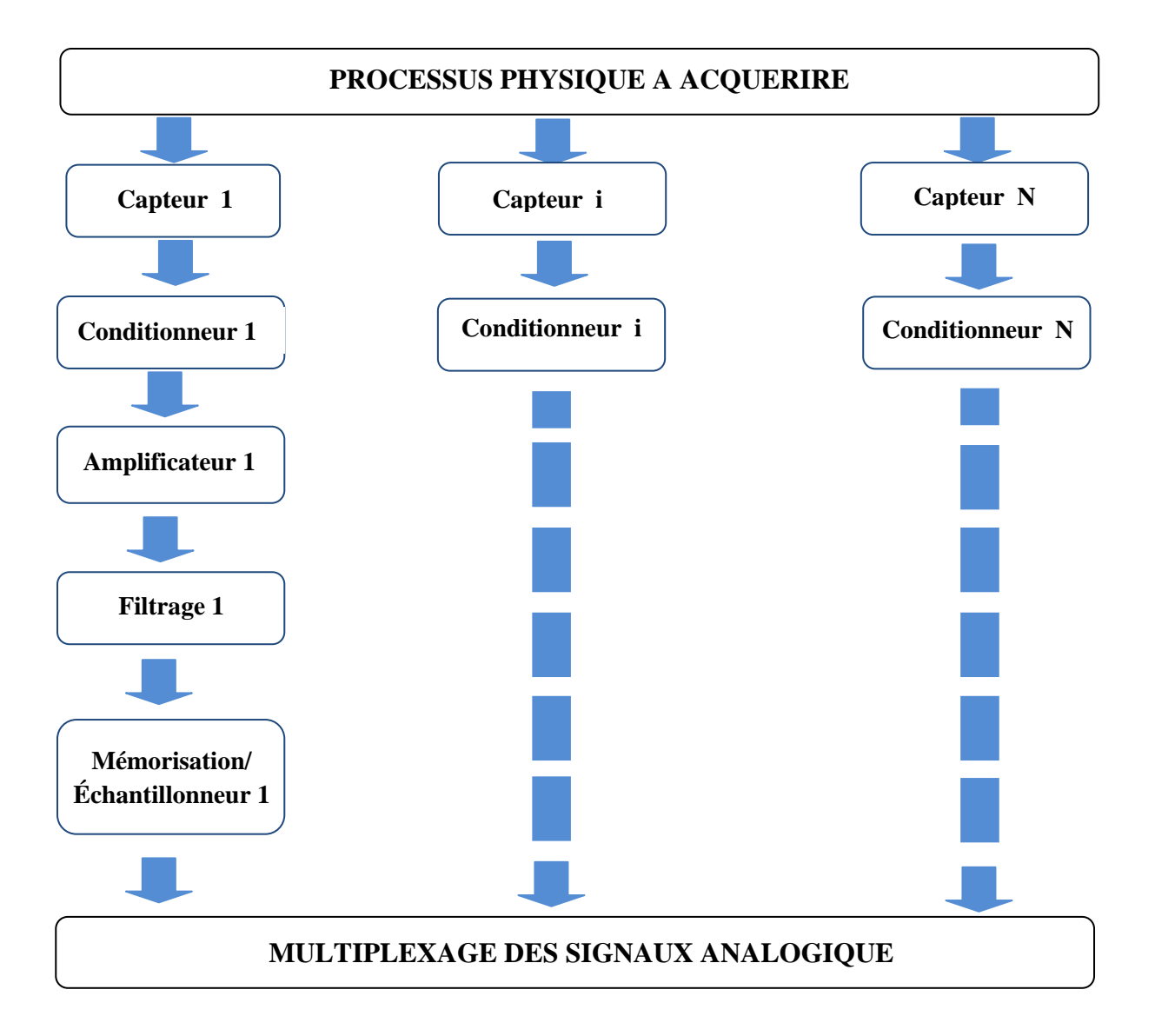

*Figure (I-1) : Architecture de la partie amont (analogique) d'une chaine d'acquisition* [2]*.*

## **I.4. ELEMENTS CONSTITUANTS UNE CHAINE D'ACQUISITION**

## **I.4.1. Capteurs**

#### **I.4.1.1. Définition**

Un capteur est un dispositif qui transforme une grandeur physique observée  $m$  en une mesure généralement électrique, cela peut être un courant, une charge ou une tension que l'on notera  $s$  [1].

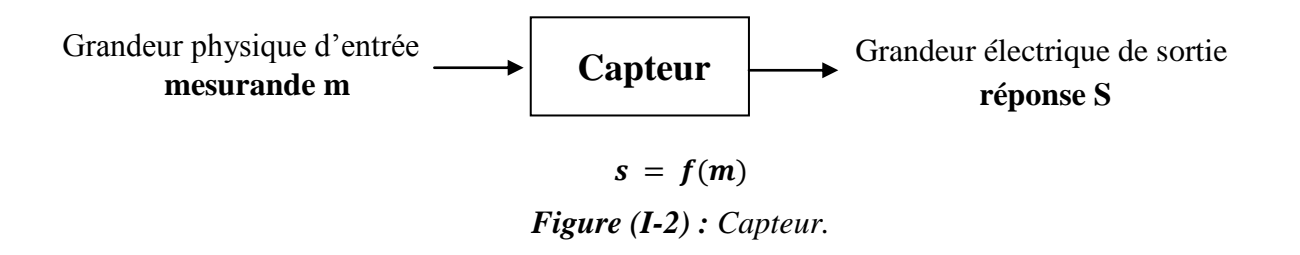

Pour faciliter l'exploitation de la réponse, on s'efforce de réaliser des capteurs dont la relation  $s = f(m)$  est linéaire. Dans ce cas s et m sont proportionnels.

#### **I.4.1.2. Caractéristiques métrologiques** [1]

#### **Erreurs**

Le capteur et toute la chaîne de traitement de la mesure introduisent des erreurs : bruit, décalage, référence, linéarité... L'erreur globale de mesure ne peut être qu'estimée. Une conception rigoureuse de la chaîne de mesure permet de réduire les erreurs et donc l'incertitude sur le résultat. On parle de : fidélité, justesse, précision, incertitude, linéarité.

#### **Étalonnage**

L'étalonnage permet d'ajuster et de déterminer, sous forme graphique ou algébrique, la relation entre le mesurande et la grandeur électrique de sortie. Très souvent l'étalonnage n'est valable que pour une seule situation d'utilisation du capteur.

#### **Limites d'utilisation**

Les contraintes mécaniques, thermiques ou électriques auxquelles un capteur est soumis entraînent, lorsque leurs niveaux dépassent des seuils définis, une modification des caractéristiques du capteur. Au-dessus d'un certain seuil l'étalonnage n'est plus valable, audessus d'un autre plus grand le capteur risque d'être détruit.

#### **Sensibilité**

Plus un capteur est sensible plus la mesure pourra être précise. C'est une caractéristique importante pour l'exploitation et l'interprétation des mesures.

#### **Rapidité - Temps de réponse**

La rapidité est la spécification d'un capteur qui permet d'apprécier de quelle façon la grandeur de sortie suit dans le temps les variations du mesurande.

#### **Finesse**

C'est une spécification qui permet d'estimer l'influence de la présence du capteur et de ses liaisons sur la valeur du mesurande. La finesse doit être la plus grande possible.

#### **I.4.1.3. Différents types de capteurs**

#### **a) Capteurs actifs**

Un capteur actif est un dispositif qui transforme directement la grandeur physique (mesurande  $m$ ) en grandeur électrique (courant, tension ou différence de potentiel), voici quelques phénomènes physique utilises par les capteurs actifs [1]:

 **Effet thermoélectrique** : Un circuit formé de deux conducteurs de nature chimique différente, dont les jonctions sont à des températures **T1** et **T2**, est le siège d'une force électromotrice d'origine thermique **e (T1, T2)**

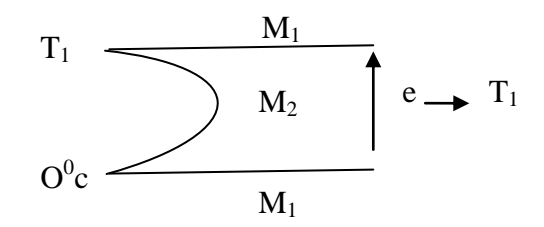

*Figure (I-3) : Thermoélectrique* [1].

 **Effet pyroélectrique :** Certains cristaux dits pyroélectriques, le sulfate de triglycine par exemple, ont une polarisation électrique spontanée qui dépend de leur température.

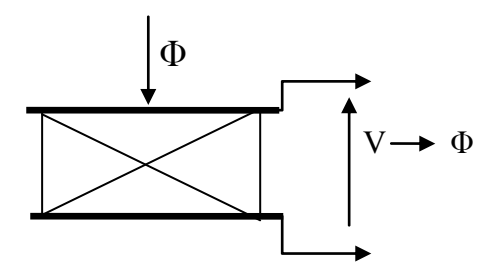

*Figure (I-4) : Pyroélectrique* [1].

 **Effet piézo-électrique :** L'application d'une force et plus généralement d'une contrainte mécanique à certains matériaux dits piézo-électriques (le quartz par exemple) entraîne une déformation qui suscite l'apparition de charges électriques égales et de signes contraires sur les faces opposées.

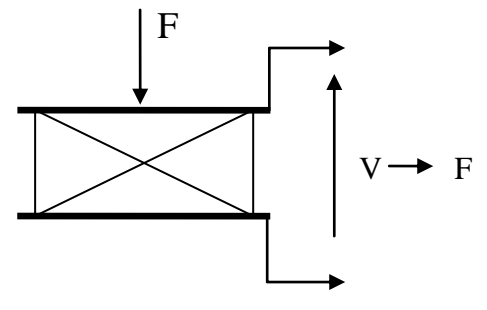

*Figure (I-5) : Piézo-électrique* [1]*.*

 **Effet d'induction électromagnétique :** Lorsqu'un conducteur se déplace dans un champ d'induction fixe (variation du flux d'induction magnétique), il est le siège d'une f.é.m. proportionnelle à sa vitesse de déplacement. La mesure de la f.é.m. d'induction permet de connaître la vitesse du déplacement qui est à son origine.

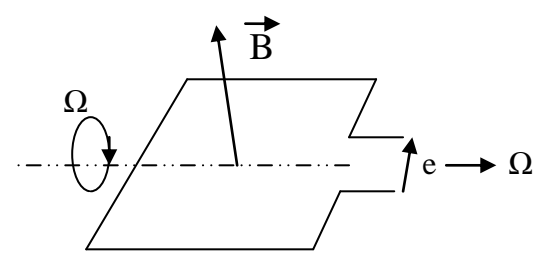

*Figure (I-6) : Induction électromagnétique* [1]*.*

 **Effets photoélectriques :** on en compte plusieurs, qui différent par leurs manifestations mais qui ont pour origine la libération de charges électriques dans la matière sous l'influence d'un photon, dont la longueur d'onde est inférieure à une valeur seuil, caractéristique du matériau.

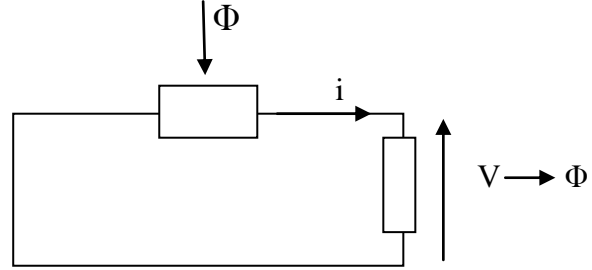

*Figure (I-7) : Photoélectrique* [1]*.*

 **Effet Hall :** Un matériau, généralement semi-conducteur et sous forme de plaquette, est parcouru par un courant  $I$  et soumis à une induction  $B$  faisant un angle  $\theta$  avec le courant. Il apparaît, dans une direction perpendiculaire à l'induction et au courant une tension  $V_H$ qui a pour expression :

$$
V_H = K_H.I.B.\sin(\theta) \tag{1}
$$

Où  $K_H$  dépend du matériau et des dimensions de la plaquette.

#### **b) Capteurs passifs**

Les capteurs qui délivrent un signal de sortie en forme de variation d'impédance sont dits passifs car il leur faut une source d'énergie électrique pour avoir un signal de sortie s. Pour cela on aura besoin d'un circuit électrique appelé conditionneur du capteur passif. On les classe selon leur type d'impédance :

R : Résistance Ω (Ohms)

L: Inductance H (Henry)

C: Capacitance F (Farad)

Les causes de la variation d'impédance : Le mesurande  $m$  agit sur la géométrie ou/et sur les propriétés électriques des matériaux.

ρ : Résistivité

μ : Perméabilité magnétique

ε : Constante diélectrique

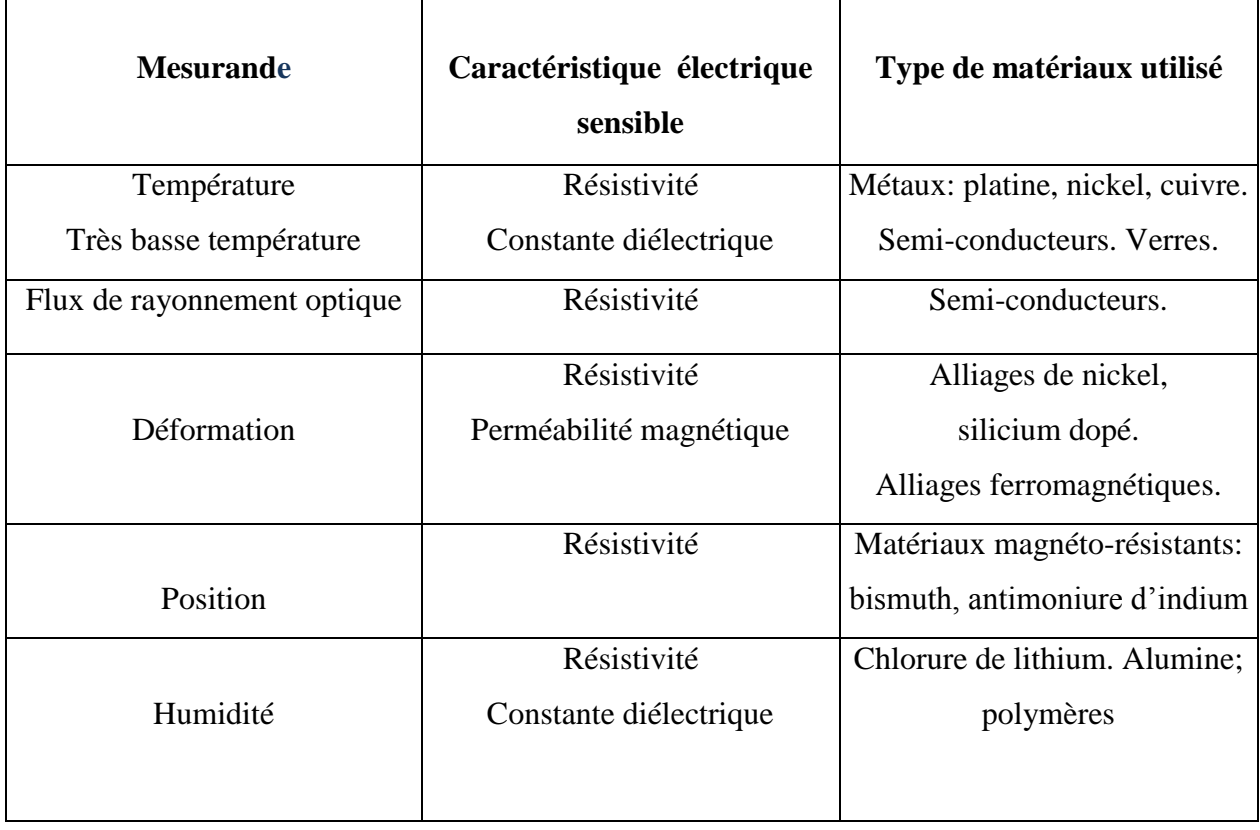

*Tableau (I-1) : Principe physique des capteurs passifs et leurs matériaux utilisés* [1].

#### **I.4.1.4. Capteur intelligent**

Un capteur est dit intelligent car il intègre des éléments de traitements numériques de la donnés, qui lui donne des capacités d'interprétation autonomes. Les capteurs intelligents contiennent ainsi trois éléments :

- Un ou plusieurs capteurs.
- Un microprocesseur.
- Une interface de communication.

Ils sont par exemple capables d'identifier des signaux faibles annonçant un problème technique, de réaliser des auto-diagnostiques ou encore d'engager des actions en fonction de règles prédéfinies [1].

## **I.4.2. Conditionneur**

Le conditionneur de signaux est le nom le l'instrument que l'on utilise pour convertir un signal d'entrée en un autre signal (sortie) l'objectif est d'amplifier et de convertir le signal [1].

#### **Fonctionnement d'un conditionneur :**

#### **a) Conversion de signaux**

La fonction principale d'un conditionneur de signal est de capter un signal et de le convertir en un signal électrique plus puissant. La conversion d'un signal est très utile pour les applications industrielles qui utilisent une large gamme de capteurs pour effectuer des mesures. Quand plusieurs capteurs différents sont utilisés, il faut convertir les signaux de sorties pour qu'ils soient utilisable par les instruments auxquels ils sont connectes. Tous les signaux qui viennent des capteurs peuvent être convertis en n' importe quel signal de processus standard.

#### **b) Linéarisation**

Lorsque le signal produit par le capteur n'ai pas linéaire certains conditionneurs peuvent effectuer une linéarisation qui aura une relation avec la mesure physique. On utilise cette méthode pour avoir plus de précision car certains capteurs ne sont pas complètements linéaire (Ex : thermocouples).

## **I.4.3. Amplificateur**

Les signaux électriques issus de capteurs sont généralement de faible niveau. Si l'on souhaite travailler avec une bonne précision, il est nécessaire de n'amplifier que le signal utile. Or ce dernier côtoie bien souvent une tension parasite (bruit comme exemple). Il faut donc faire une amplification qui élimine ou atténue fortement tout signal ne contenant pas d'information pour ne garder que le signal capteur. Pour cela on fait appelle à un amplificateur d'instrumentation qui adapte le signal utile à la chaîne d'acquisition [3].

#### *Amplificateur d'instrumentation*

Les amplificateurs d'instrumentation sont des circuits complets associant plusieurs amplificateurs opérationnels et les composants nécessaires à leur bon fonctionnement: résistances, capacités …. Ils sont destinés aux traitements des faibles signaux électriques. Leur application typique est le traitement de signaux issus de capteurs de mesure. Leur fonctionnement est basé sur le principe de l'amplification différentielle.

*Amplificateur d'instrumentation à 2 AOP*

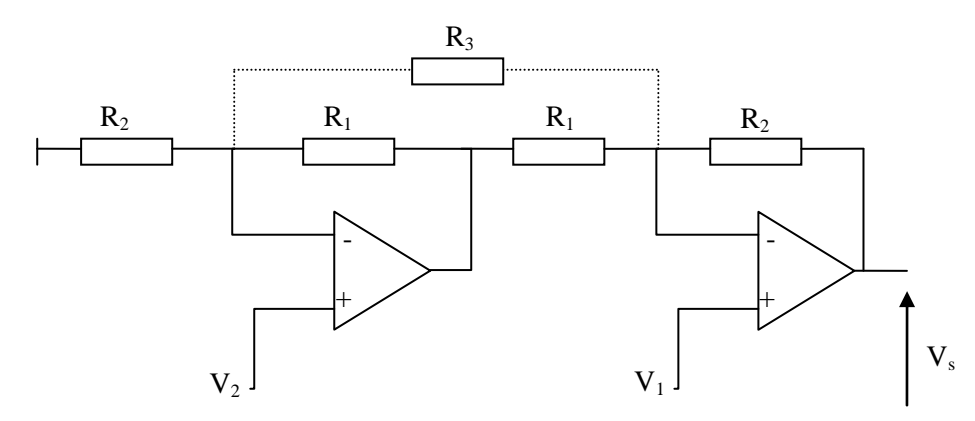

*Figure (I-8) : Schéma d'un amplificateur d'instrumentation à 2 AOP.*

Le gain de ce montage est donné par :

$$
G_{diff} = \frac{V_s}{V_1 - V_2} = 1 + \frac{R_2}{R_1}
$$
 (2)

*Amplificateur d'instrumentation à 3 AOP*

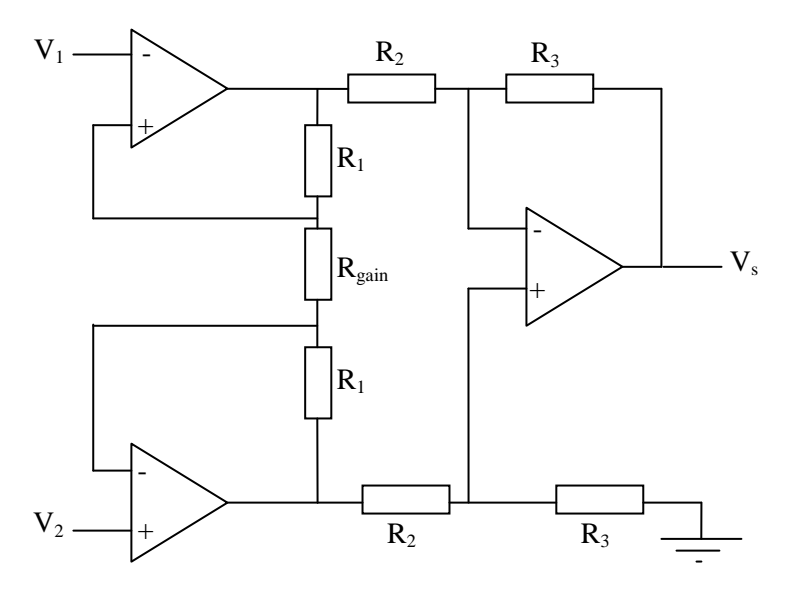

*Figure (I-9) : Schéma d'un amplificateur d'instrumentation à 3 AOP.*

Le gain pour ce montage donné par :

$$
\frac{V_s}{V_2 - V_1} = \left(1 + \frac{2R_1}{R_{gain}}\right) \frac{R_3}{R_2}
$$
\n(3)

*Brochage*

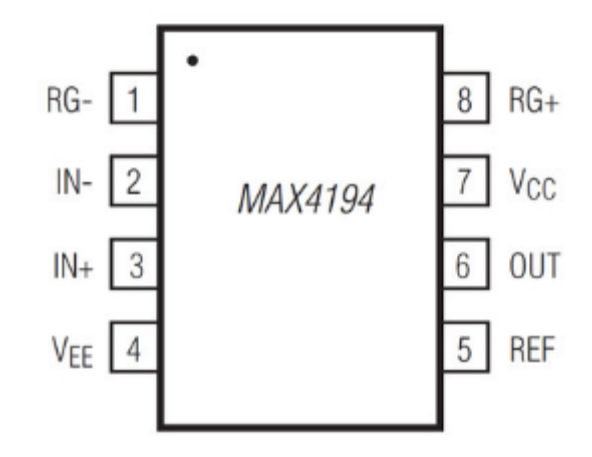

*Figure (I-10) : Brochage d'un amplificateur d'instrumentation* 

| Pin            | <b>Nom</b>     | <b>Fonction</b>                               |
|----------------|----------------|-----------------------------------------------|
| 1,8            | $RG$ -, $RG$ + | Connexion de la résistance pour réglé le Gain |
| $\overline{2}$ | $IN-$          | Entrée inversé                                |
| 3              | $IN+$          | Entrée non-inversé                            |
| 4              | $\rm V_{EE}$   | Alimentation négative                         |
| 5              | <b>REF</b>     | Référence de voltage                          |
| 6              | Out            | Sortie                                        |
| 7              | $\rm V_{CC}$   | Alimentation positive                         |

*Tableaux (I-2) : Paramètre de l'amplificateur MAX4194.*

## **I.4.4. Filtrage**

#### **I.4.4.1. Définition**

Un filtre est un dispositif qui laisse passer certaines composantes sinusoïdales et en arrêtent d'autres.

#### **I.4.4.2. Type de filtres**

#### **A) Filtre passe bas**

Un filtre passe bas laisse passer les basses fréquences et arrête les fréquences élevées.

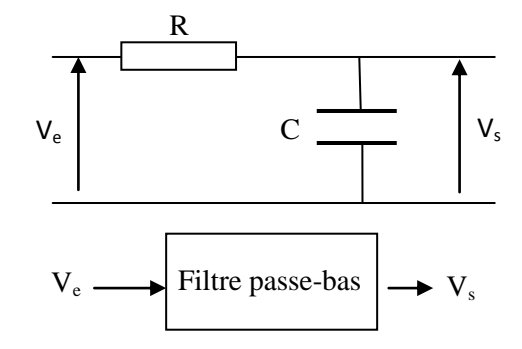

*Figure (I-11) : Schéma d'un filtre passe bas*

La figure (Figure I-12) montre la réponse d'un filtre passe bas.

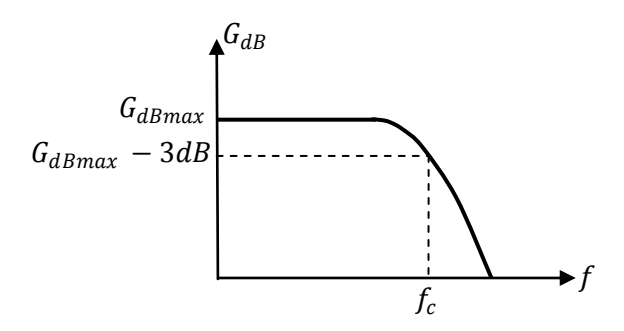

*Figure (I-12) : Réponse d'un filtre passe-bas*

$$
G_{db} = 20 \log \left| \frac{V_s}{V_e} \right| \tag{4}
$$

 $G_{db}$ : gain en décibels.

 $f_c$  s'appelle la fréquence de coupure. La bande passante est l'intervalle de fréquence [0,  $f_c$ ]. La bande coupée est constituée de toutes les fréquences supérieures à  $f_c$ . Toute onde sinusoïdale à l'entrée du filtre et dont la fréquence se situe dans la bande passante apparaîtra à la sortie du filtre. Mais toute onde sinusoïdale dont la fréquence est supérieure à  $f_c$  est atténuée par le filtre.

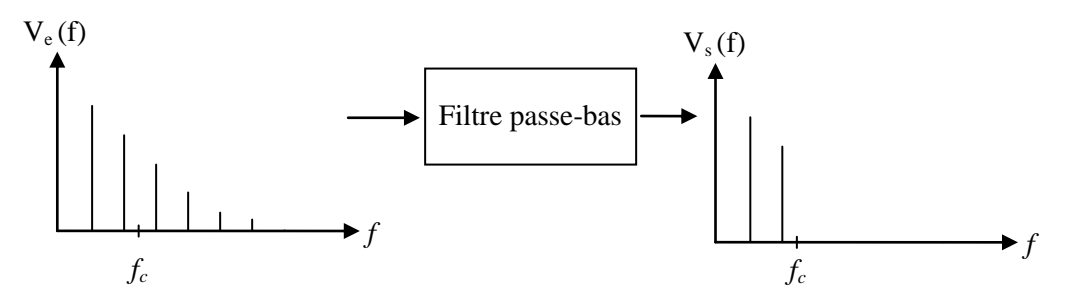

*Figure (I-13) : Spectres des signaux d'entrée et de sorties d'un filtre passe-bas*

## *Fonction de transfert et réponse en fréquence :*

Un filtre passe-bas du premier ordre est caractérisé par sa fréquence de coupure  $f_c$ . La fonction de transfert de ce filtre est donnée par :

$$
H(j\omega) = \frac{V_s}{V_e} = \frac{K}{1 + j\frac{\omega}{\omega_c}}
$$
\n<sup>(5)</sup>

 $V_e$ : Signal d'entrée.

 $V_s$ : Signal de sortie.

 $K:$  Gain du filtre.

$$
\omega=2\pi f
$$

$$
\omega_c = 2\pi f_c
$$

Le module et la phase de la fonction de transfert sont donc égaux à :

$$
|H(\omega)| = \left|\frac{V_s}{V_e}\right| = \frac{K}{\sqrt{1 + \left(\frac{\omega}{\omega_c}\right)^2}}
$$
\n(6)

et

$$
\emptyset(\omega) = argH(j\omega) = -arg\left(1 + j\frac{\omega}{\omega_c}\right) = -arctan\left(\frac{\omega}{\omega_c}\right) \tag{7}
$$

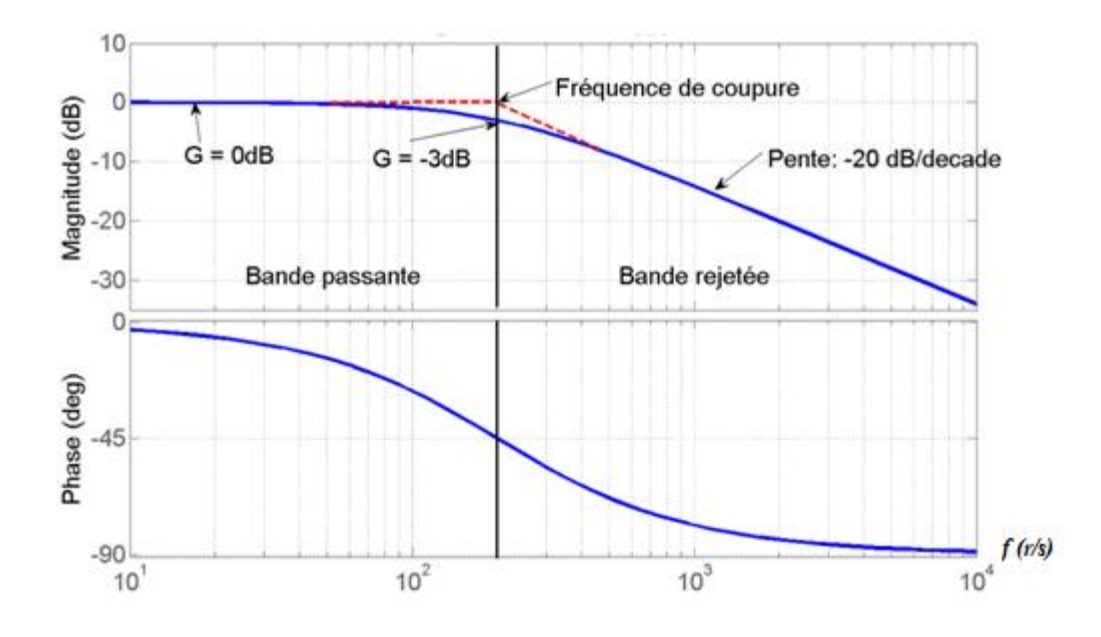

*Figure (I-14) : Diagramme de Bode d'un filtre passe bas* [4]*.*

#### **B) Filtre passe haut**

Un filtre passe-haut est un [filtre](https://fr.wikipedia.org/wiki/Filtre_(%C3%A9lectronique)) qui laisse passer les [hautes fréquences](https://fr.wikipedia.org/wiki/Haute_fr%C3%A9quence) et qui atténue les [basses fréquences,](https://fr.wikipedia.org/wiki/Basse_fr%C3%A9quence) c'est-à-dire les fréquences inférieures à la [fréquence de coupure](https://fr.wikipedia.org/wiki/Fr%C3%A9quence_de_coupure).

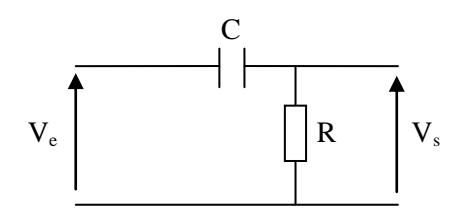

*Figure (I-15) : Circuit d'un filtre passe haut.*

La figure (Figure I-16) montre la réponse d'un filtre passe haut.

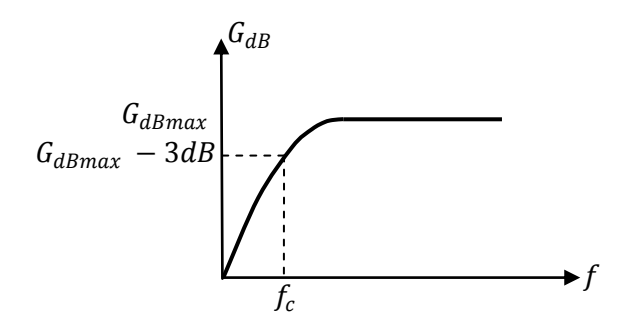

*Figure (I-16) : Réponse d'un filtre passe haut.*

#### *Fonction de transfert et réponse en fréquence :*

Un filtre passe-haut du premier ordre est caractérisé par sa fréquence de coupure  $f_c$  et par son gain dans la bande passante  $K$ . La fonction de transfert de ce filtre est donnée par :

$$
H(j\omega) = \frac{V_s}{V_e} = \frac{Kj\frac{\omega}{\omega_c}}{1 + j\frac{\omega}{\omega_c}}
$$
(8)

Où

 $\omega = 2\pi f$  $\omega_c = 2\pi f_c$ 

Le module et la phase de la fonction de transfert sont donc égaux à :

$$
|H(\omega)| = \left|\frac{V_s}{V_e}\right| = \frac{Kj\frac{\omega}{\omega_c}}{\sqrt{1 + \left(\frac{\omega}{\omega_c}\right)^2}}
$$
\n(9)

et

$$
\emptyset(\omega) = argH(j\omega) = \frac{\pi}{2} - arg\left(1 + j\frac{\omega}{\omega_c}\right) = \frac{\pi}{2} - arctan\left(\frac{\omega}{\omega_c}\right)
$$
\n(10)

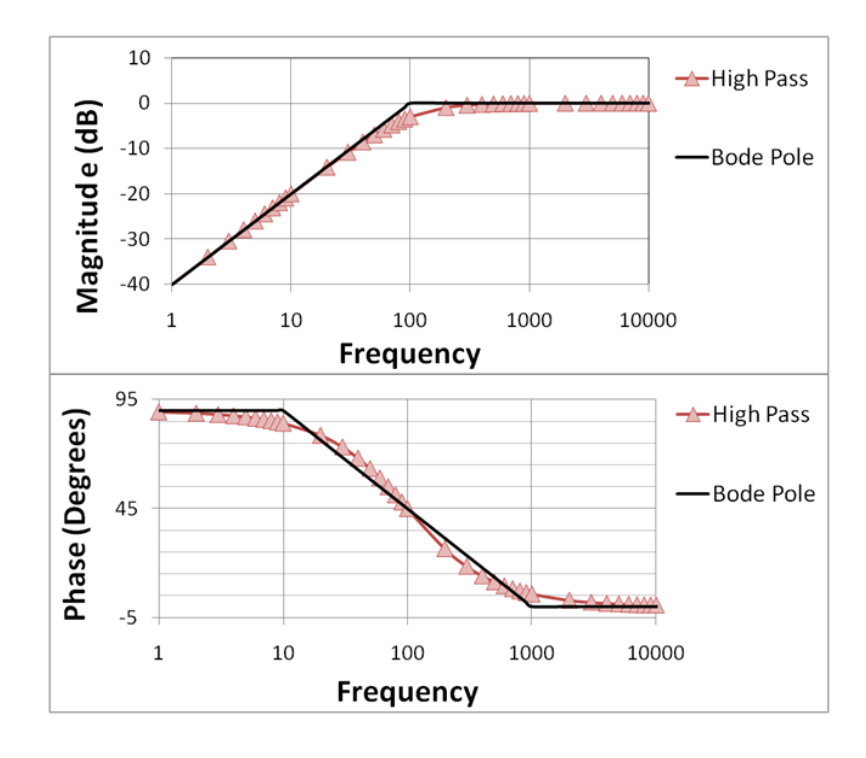

*Figure (I-17) : Diagramme de Bode d'un filtre passe-haut* [4].

#### **C)Filtre passe bande**

Les [filtres](https://fr.wikipedia.org/wiki/Filtre_(%C3%A9lectronique)) passe-bande sont des filtres qui ne laissent passer qu'une bande ou intervalle de [fréquences](https://fr.wikipedia.org/wiki/Fr%C3%A9quence) compris entre une [fréquence de coupure](https://fr.wikipedia.org/wiki/Fr%C3%A9quence_de_coupure) basse et une fréquence de coupure haute.

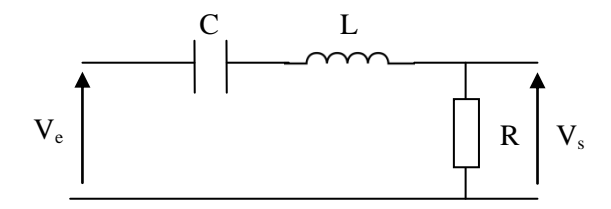

*Figure (I-18) : Circuit d'un filtre passe bande RLC.* 

#### **Remarques :**

 Une pente de -20db/décade équivaut à une pente de -6db/octave ou une octave correspond à doubler la fréquence.

Un gain de 0 db correspond à un gain linéaire de 1 (unitaire).

 $\triangleright$  Un gain  $> 0$  db correspond à un gain linéaire  $> 1$  (amplification).

 $\triangleright$  Un gain < 0 db correspond à un gain linéaire < 1 (atténuation)

#### **I.4.4.3. Ordre des filtres**

On peut décrire les filtres du point de vue de l'ordre de l'équation de leur fonction de transfert. Plus l'ordre est élevé, plus la pente de la transition entre les régions d'atténuation et d'amplification est forte. Un filtre du premier ordre a une pente maximale de 20db/décade.

#### **A)Filtre passe bas du deuxième ordre**

Un filtre passe-bas du deuxième ordre est caractérisé par sa fréquence propre  $f_0$  et par le [facteur de qualité](https://fr.wikipedia.org/wiki/Facteur_de_qualit%C3%A9)  $Q$ . La fonction de transfert de ce filtre est donnée par :

$$
H(j\omega) = \frac{V_s}{V_e} = \frac{K}{1 - \left(\frac{\omega}{\omega_0}\right)^2 + j\frac{\left(\frac{\omega}{\omega_0}\right)}{Q}}
$$
(11)

Où :

 $\omega = 2\pi f$  $\omega_0 = 2\pi f_0$  Le module et la phase de la fonction de transfert sont donc égaux à :

$$
|H(\omega)| = \left|\frac{V_s}{V_e}\right| = \frac{K}{\sqrt{\left(1 - \left(\frac{\omega}{\omega_0}\right)^2\right)^2 + \left(\frac{\omega}{\omega_0}\right)^2}}
$$
(12)

et

$$
\emptyset(\omega) = -\arctan\left(\frac{\frac{\omega}{\omega_0}}{1 - \left(\frac{\omega}{\omega_0}\right)^2}\right) \tag{13}
$$

#### **B) Filtre passe haut du deuxième ordre**

Un filtre passe-haut du deuxième ordre est caractérisé par sa fréquence propre  $f_0$  et par le [facteur de qualité](https://fr.wikipedia.org/wiki/Facteur_de_qualit%C3%A9)  $Q$ . La fonction de transfert de ce filtre est donnée par :

$$
H(j\omega) = \frac{V_s}{V_e} = \frac{-K\left(\frac{\omega}{\omega_0}\right)^2}{1 - \left(\frac{\omega}{\omega_0}\right)^2 + j\frac{\omega_0}{Q}}
$$
(14)

Le module de la fonction de transfert est donc égal à :

$$
|H(\omega)| = \left|\frac{V_s}{V_e}\right| = \frac{|K| \left(\frac{\omega}{\omega_0}\right)^2}{\sqrt{\left(1 - \left(\frac{\omega}{\omega_0}\right)^2\right)^2 + \left(\frac{\omega}{\omega_0}\right)^2}}
$$
(15)

#### **C)Filtre d'ordre supérieur à deux**

La réalisation des filtres d'ordre supérieur à deux consiste à associer ceux d'ordre 1 et 2 en cascade. On peut aussi décomposer ceux d'ordre supérieur à deux en produit de filtre d'ordre 1 et 2.

#### **I.4.4.4. Facteur de qualité Q**

Le facteur de qualité représente la sélectivité du filtre passe bande :

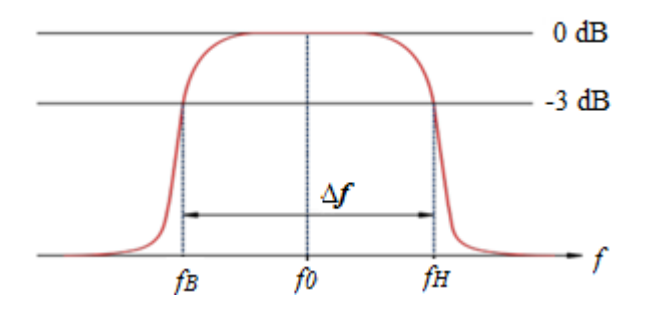

*Figure (I-19) : Largeur de la bande passante*.

$$
Q = \frac{f_0}{\Delta f} \tag{16}
$$

Où

 $f_0$ : Fréquence a laquelle le gain est maximal.

 $\Delta f$ : Bande passante du filtre son atténuation maximale ( $\Delta f = f_H - f_B$ ).

#### **I.4.4.5. Stabilité d'un filtre**

On dit qu'un filtre est stable si, lorsque le signal d'entrée est constant, le signal de sortie atteint - éventuellement après un temps d'induction - une valeur constante.

## **I.4.5. Conversion Analogique-Numérique**

#### **I.4.5.1. Définition** [5]

Un convertisseur analogique/numérique (CAN) est un dispositif électronique permettant la conversion d'un signal analogique en un signal numérique.

La conversion analogique/numérique peut être divisée en deux étapes: L'échantillonnage et la quantification. La figure (I-20) présente ces étapes pour un CAN dont la sortie est sur 3 bits.

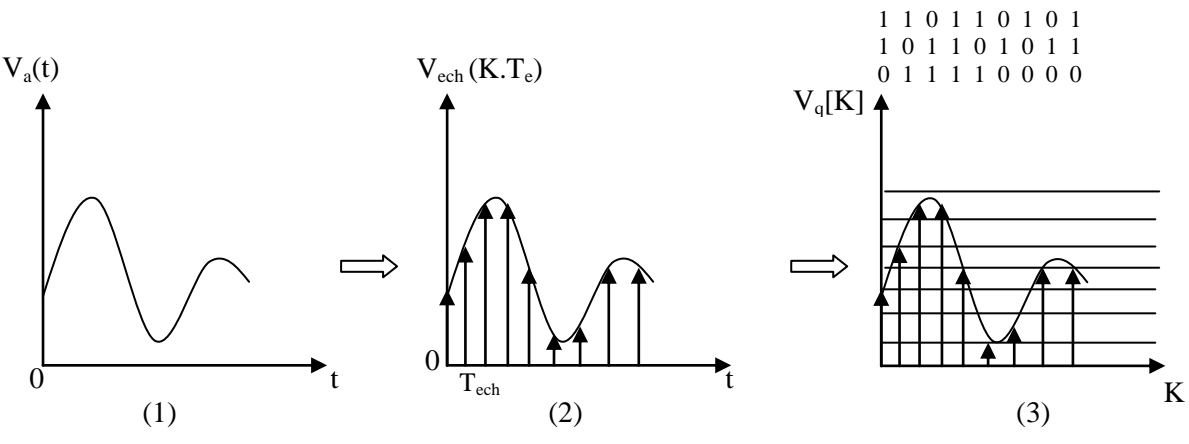

*Figure (I-20) : (1) signal analogique (2) signal échantillonné (3) signal quantifié* [5].

#### *Echantillonnage :*

Le signal analogique,  $V_a(t)$  continu en temps et en amplitude est échantillonné à une période d'échantillonnage constante  $T_{ech}$ . On obtient donc un signal échantillonné  $V_{ech}$  (k. $T_{ech}$ ) discret en temps et continu en amplitude.

#### *Quantification :*

 $V_{\text{ech}}$  (k.T<sub>ech</sub>) est quantifié pour obtenir finalement un signal numérique  $V_{\text{q}}[k]$  discret en temps et en amplitude.

La quantification est liée à la résolution du CAN (son nombre de bits); dans l'exemple précédent V<sub>q</sub>[k] peut prendre huit amplitudes différentes (soit  $2^3$ , 3 = le nombre de bits du CAN).

La figure I.21 présente le symbole d'un CAN à N bits.

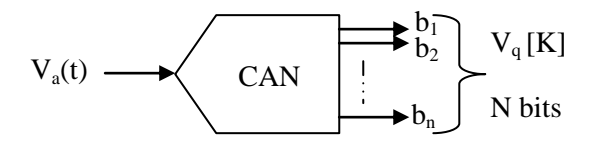

*Figure (I-21) : Convertisseur analogique numérique* [5].

#### **I.4.5.2. Conversion et Echantillonnage**

#### **A) Echantillonnage**

 L'échantillonnage d'un signal continu est l'opération qui consiste à prélever des échantillons du signal pour obtenir un signal discret.

#### **B) Echantillonneur bloqueur**

Le rôle de l'échantillonneur est de prélever à chaque période d'échantillonnage  $(T_{\text{ech}})$  la valeur du signal. On l'associe de manière quasi-systématique à un bloqueur. Le bloqueur va figer l'échantillon pendant le temps nécessaire à la conversion. Ainsi durant la phase de numérisation, la valeur de la tension de l'échantillon reste constante assurant une conversion aussi juste que possible. On parle d'échantillonneur bloqueur [1].

#### **C) Quantification**

L'opération de quantification consiste à attribuer un nombre binaire à toute valeur prélevée au signal lors de l'échantillonnage. C'est le CAN qui réalise cette opération. Chaque niveau de tension est codé sur p bits, chaque bit pouvant prendre deux valeurs (0 ou 1).

#### **D) Erreur du gain**

Le gain global d'un CAN correspond à la valeur de la pente de sa fonction de transfert. L'erreur de gain quantifie la déviation de cette pente par rapport à de la pente idéale.

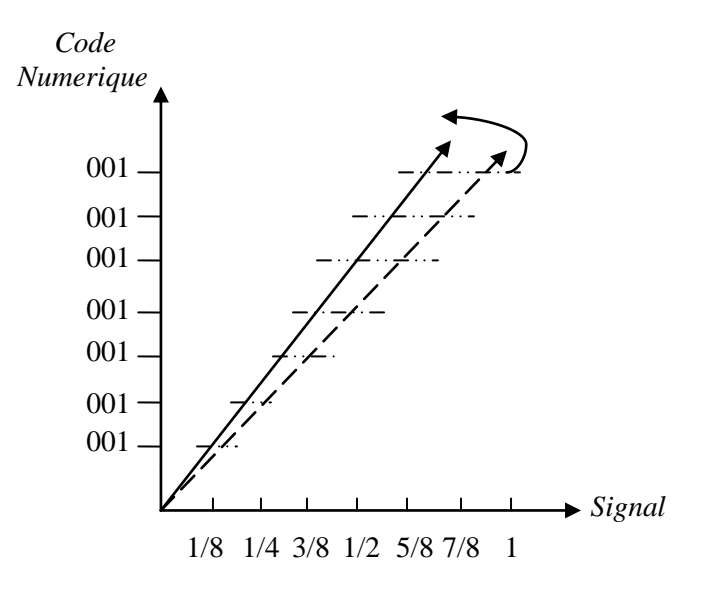

*Figure (I-22) : L'erreur du gain.*

#### **E) Rapport Signal-sur-Bruit (SNR)**

Le SNR (Signal-to-Noise Ratio) est défini comme le rapport entre la puissance du signal sur la puissance de bruit. Il s'exprime généralement en [décibels](https://fr.wikipedia.org/wiki/D%C3%A9cibel) (dB).

#### **I.4.5.3. Différentes architectures de CAN**

#### **A) Convertisseur flash** [5]

Le convertisseur flash est un convertisseur parallèle, l'entrée analogique à convertir est comparée simultanément aux  $2^N-1$  tensions de seuils (pour un CAN N bit). Pour obtenir une quantification linéaire centrée, la résistance connectée à la masse est prise égale à R/2 et celle connectée à V<sub>ref</sub> égale à 3R/2 (figure I-23).

Un CAN flash à N bits comporte  $2^N$  -1 comparateurs (un pour chaque seuil à comparer),  $2<sup>N</sup>$ -1 bascules d'échantillonnage et une logique de conversion. Chacun des comparateurs délivre en sortie le résultat de la comparaison entre la tension de seuil correspondante et le signal analogique Va, le résultat est stocké dans une bascule d'échantillonnage.

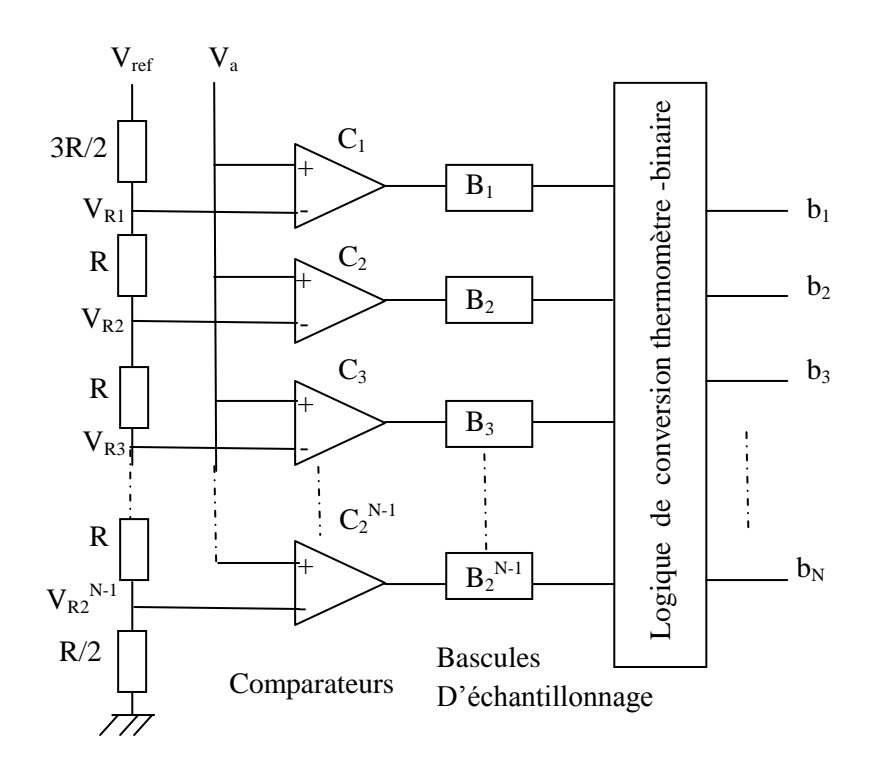

*Figure (I-23) : Convertisseur Flash* [5]*.*

#### **B) Convertisseur à approximations successives** [5]

La figue I-24 présente le schéma d'un convertisseur à approximations successives.

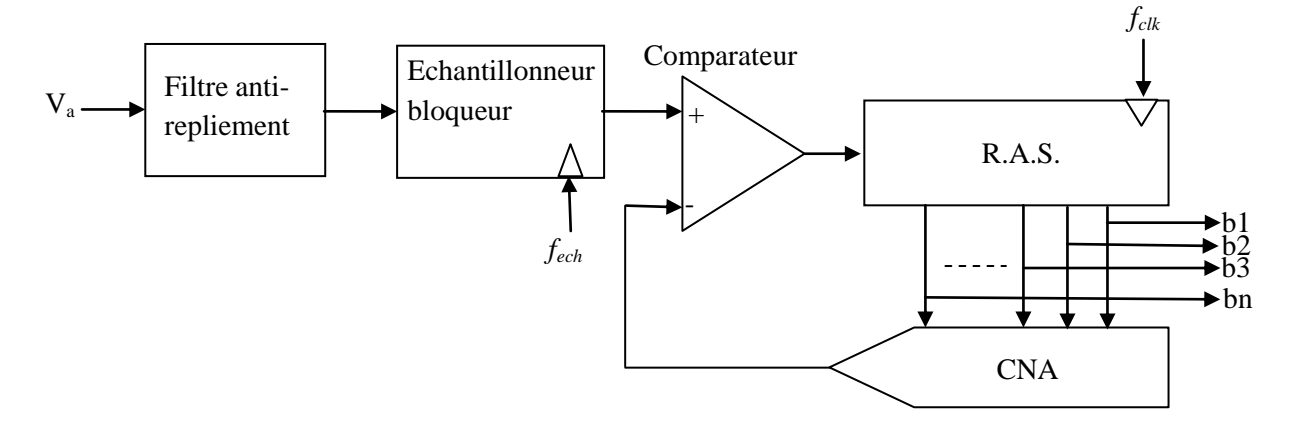

*Figure (I-24) : Convertisseur à approximations successives* [5]*.*

Le signal analogique à convertir passe par un filtre anti-repliement puis est échantillonné et bloqué pendant toute la phase de conversion. Le CAN possède une boucle de rétroaction, constituée d'un convertisseur numérique/analogique CNA de même résolution et d'un comparateur qui commande un Registre à Approximation Successive (RAS). Le principe de conversion est basé sur une recherche du code de sortie par dichotomie, à chaque coup d'horloge l'intervalle de recherche est divisé par 2. En début de conversion tous les bits de sortie (RAS et CAN) sont positionnés à zéro à l'exception du MSB, b1, qui est fixé à un. Le mot binaire correspondant (100...0) est présenté au CNA qui délivre en sortie une tension  $V_{ref}/2$ . Cette dernière est comparée à Va. Si Va est inférieur à  $V_{ref}/2$  alors b1 passe à zéro, dans le cas contraire il reste à un; dans les deux cas il s'agit de la valeur finale de conversion du bit considéré. Tous les bits de sortie jusqu'au LSB sont testé successivement sur le même principe. C'est le RAS, commandé par la sortie du comparateur, qui gère les valeurs données aux bits.

La figure I-25 présente l'évolution de la sortie numérique d'un CAN 3 bits pour une tension analogique Va correspondant au code de sortie 101.

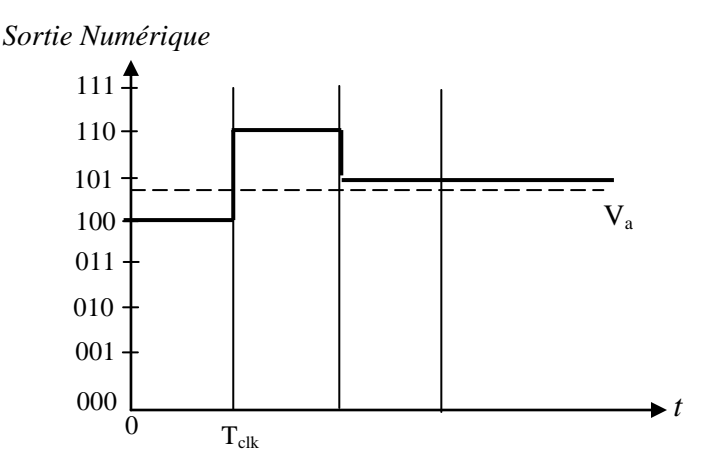

*Figure (I-25) : Illustration de la conversion* [5]*.*

#### **C) Convertisseurs Pipeline** [5]

La figure I-26 présente le schéma de l'étage élémentaire d'un CAN pipeline.

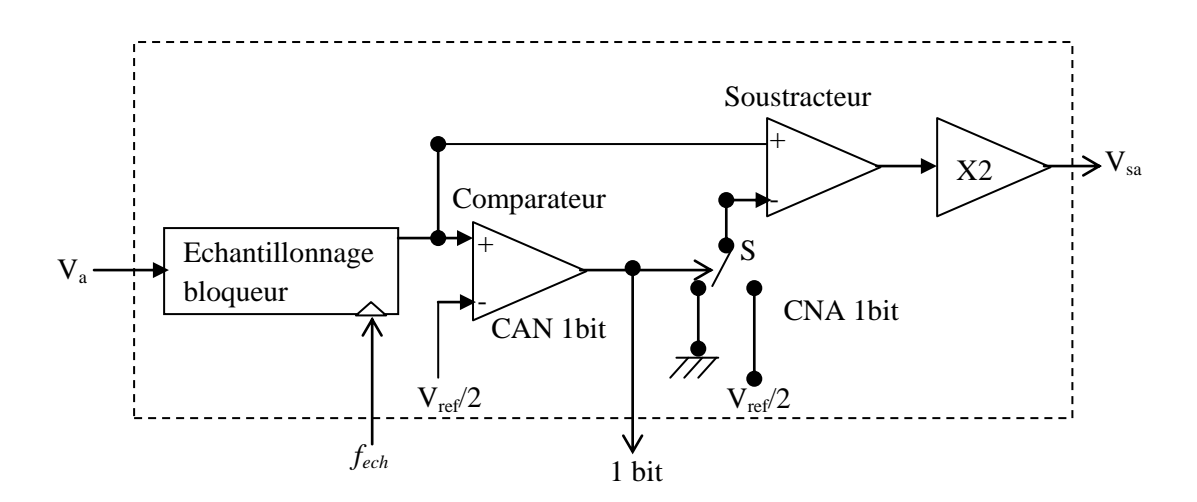

*Figure (I-26) : Etage élémentaire d'un convertisseur Pipeline* [5]*.*

La conversion analogique/numérique (CAN) sur un bit est réalisée par comparaison de Va, après échantillonnage et blocage, avec  $V_{ref}$  / 2. La conversion numérique/analogique (CNA) sur un bit est faîte par un switch, commandé par la sortie du comparateur, connectant l'entrée moins du soustracteur à V<sub>ref</sub> / 2 ou à la masse. Le signal en sortie du soustracteur est recalé en pleine échelle par une multiplication par  $2^1 = 2$ .

La figure I-27 donne le schéma d'un CAN Pipeline à N bits basés sur des étages élémentaires à 1 bit.

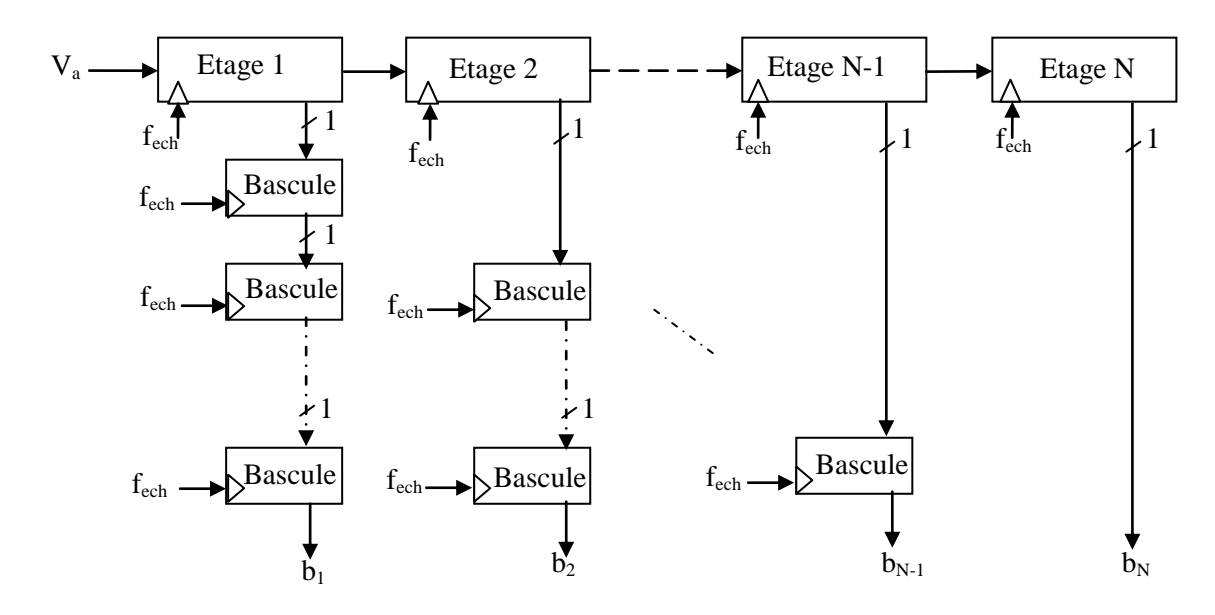

*Figure (I-27) : Topologie d'un convertisseur Pipeline* [5]*.*

N conversions en parallèle sur 1 bit sont effectuées à chaque coup d'horloge. Les résultats sont stockés dans des registres à décalage de longueur variable. Il y a un temps de latence de N.Tech entre l'instant ou V<sup>a</sup> est échantillonné par le premier étage et l'instant où le résultat de la conversion est présenté en sortie. Ce temps de latence rend difficile l'utilisation des CAN Pipeline pour réaliser des asservissements.

#### **D) Convertisseur Sigma-Delta** [6]

La modulation Sigma-Delta consiste à convertir le signal analogique en un train de pulsations (généralement de type unaire) qui portera une information en fréquence plutôt qu'en tension ou courant. L'utilisation de pulsations se justifie par le fait qu'ils sont en pratique insensibles au bruit.

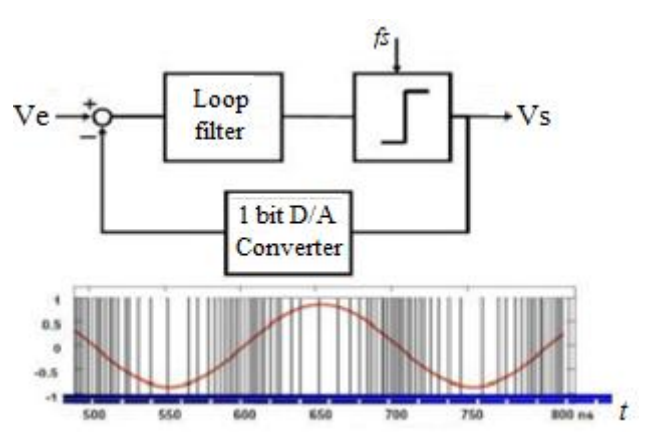

*Figure (I-28) : Principe de la modulation Sigma-Delta*.

#### **E) Convertisseur à multiples étages Flash** [6]

Afin de diminuer le nombre de comparateurs et de références, la conversion peut être effectuée en 2 étapes successives par 2 convertisseurs Flash (Figure I-29 a). Durant la première étape, les bits de poids fort sont déterminés par le premier CAN Flash. Ensuite, un CNA reconvertit ces bits en signal analogique.

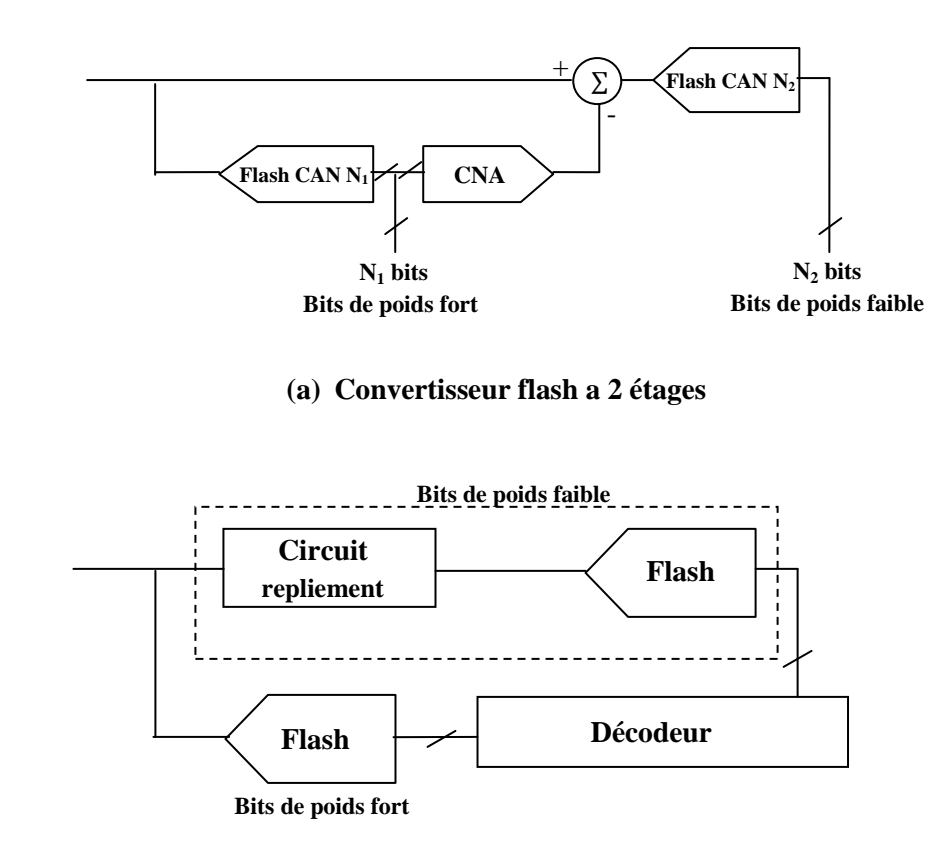

**(b) Convertisseur flash a repliement** 

*Figure (I-29) : Schéma de convertisseur Flash à multiples étages* [6]*.*

#### **I.4.6. Multiplexeur**

Lorsque l'acquisition de données implique de multiples mesures, le multiplexeur permet de sélectionner un canal pour diriger son signal vers les appareils de traitement. La sélection d'un canal se fait en fonction de son adresse [1].

## **I.4.7. Calculateur** [1]

Il est le conducteur de la chaîne de mesure, il délivre les séquences de contrôle actionnant chacun des blocs de circuit de la chaîne :

- Le choix d'un canal d'entrée en envoyant une adresse au multiplexeur;
- Réglage du gain de l'amplificateur programmable;
- Échantillonner, puis bloquer le signal;
- Le lancement de la conversion analogique/numérique;
- Lecture et affichage des données numériques dès la réception du signal de fin de conversion du CAN.

## **I.4.8. Transmission des données**

Les informations collectées par le système d'acquisition doivent être transportées pour les sauvegarder ou bien les traiter en dehors du système proprement dit. Ce transport peut être de quelques centimètres à plusieurs centaines de kilomètres par câble ou bien par wifi.

## **I.5. CONCLUSION**

Dans ce chapitre, nous avons donné des généralités sur la chaine d'acquisition et ses principaux éléments (capteur, conditionneur, amplificateur, filtrage, convertisseur, multiplexeur, et calculateur). Dans le prochain chapitre on va présenter le logiciel PROTEUS ISIS l'outil qu'on va utiliser pour la simulation de la chaine d'acquisition.

#### **II.1. INTRODUCTION**

Proteus est un logiciel développé par la société Labcenter Electronics. Il est principalement constitué de : ISIS et ARES. ISIS pour l'édition des schémas électriques et la simulation de ces schémas. ARES pour la réalisation des PCB des cartes électroniques. Ce chapitre est consacré à la présentation de ce logiciel.

#### **II.2. PROTEUS**

Proteus 8 est une application unique avec de nombreux modules de service offrant différentes fonctionnalités (capture schématique, implantation de PCB, etc.).

Le wrapper qui permet à tous les différents outils de communiquer entre eux se compose de trois parties principales [7].

#### **II.2.1. Application de Framework**

Proteus 8 se compose d'une seule application (PDS.EXE). C'est le framework ou le conteneur qui contient toutes les fonctionnalités de Proteus. ISIS, ARES, 3DV s'ouvrent tous sous forme de fenêtres à onglets dans ce cadre et ont donc tous accès à la base de données commune [7].

#### **II.2.2. Base de données commune**

La base de données commune contient des informations sur les pièces utilisées dans le projet. Une pièce peut contenir à la fois un composant schématique et une empreinte PCB ainsi que des propriétés utilisateur et système [7].

#### **II.2.3. Utilisation du système d'aide**

#### **A) Tutoriels**

On peut trouver des guides didactiques et un guide de mise à jour de Proteus 7 en haut de la page d'accueil sur le côté gauche. Alternativement, le didacticiel d'un module particulier de Proteus peut être trouvé dans le menu Aide lorsque ce module est ouvert [7].

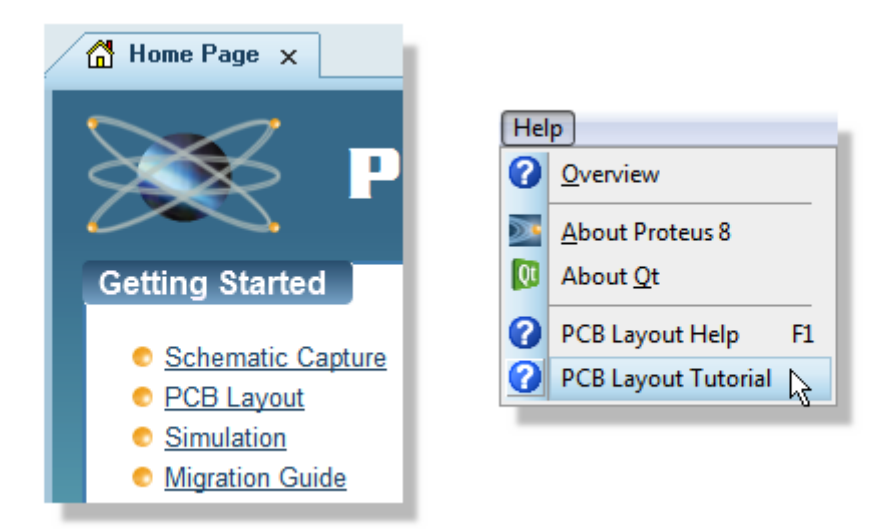

*Figure (II-1) : Liens vers la documentation du didacticiel.*

## **B) référence manuels**

De même, On peut ouvrir les manuels de référence depuis la page d'accueil de Proteus 8 ou depuis le menu d'aide du module d'application lui-même.

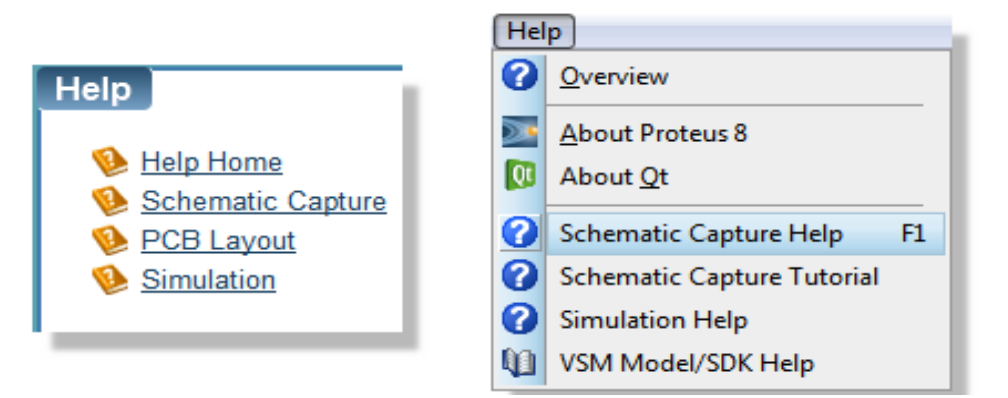

*Figure (II-2) : Liens du manuel de référence.*

L'appuie sur la touche F1 lancera également le manuel de référence du module d'application dans lequel on travaille.

## **C) Vidéo**

Plusieurs vidéos de démarrage peuvent être visionnées directement à partir de la page d'accueil de Proteus 8 [7].

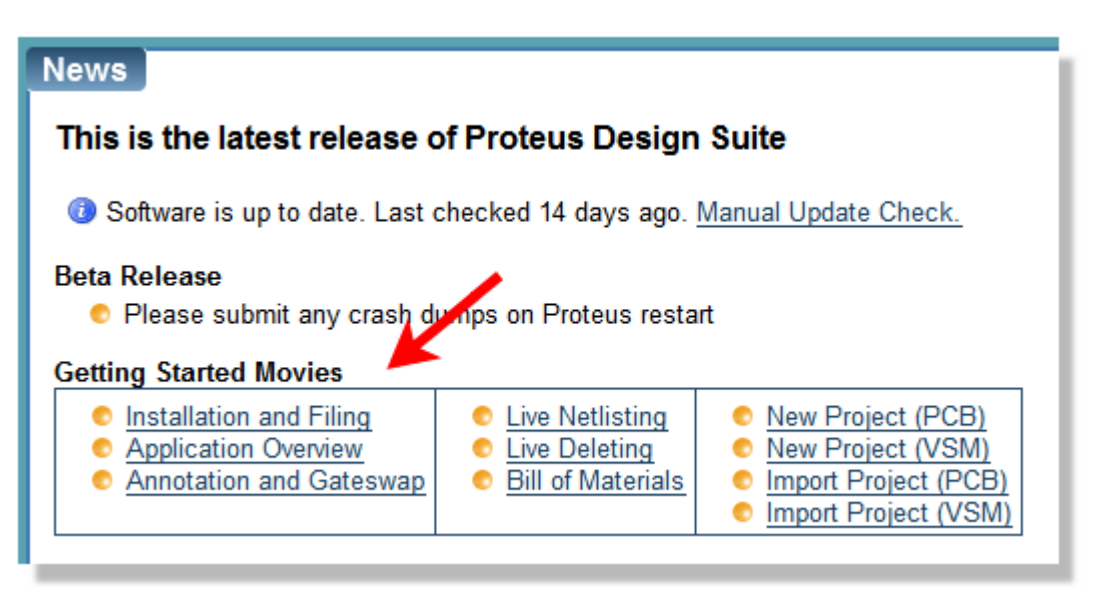

*Figure (II-3) : Vidéos de démarrage.*

#### **D) Aide contextuelle**

L'aide au niveau du dialogue est disponible dans le logiciel via le petit point d'interrogation en haut à droite du formulaire de dialogue [7].

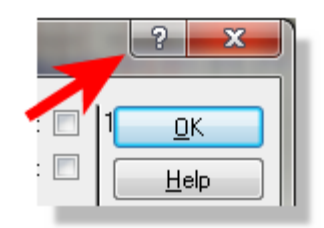

*Figure (II-4) : Aide contextuelle.*

#### **II.2.4. Page d'accueille**

La page d'accueil est un nouveau module d'application de Proteus 8 qui facilite le démarrage d'un projet et exécute également certaines tâches système. Le panneau de démarrage sur l'écran contrôle l'ouverture et la création de projets tandis que le panneau d'actualités comprend des informations générales, un gestionnaire de mise à jour intégré et des rapports de vidage sur incident. Ceux-ci sont discutés plus en détail ci-dessous [7].

#### **A) Ouverture, création et importation de projets**

Dans Proteus 8, la relation entre Schematic Design et PCB Layout implique une base de données partagée et est beaucoup plus intégrée. Nous avons donc un seul fichier de projet plutôt que des fichiers de conception et de mise en page séparés. On peut créer un nouveau projet ou importer un schéma/mise en page existant via les options de la page d'accueil [7].

**Ouverture de projets** 

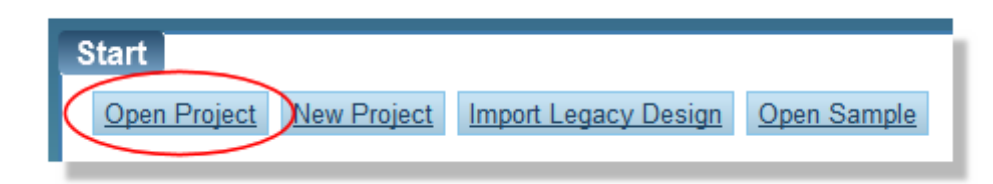

*Figure (II-5) : Ouverture de projet.*

## **Ouverture de projet récent**

Les projets existants peuvent être ouverts via le bouton de la page d'accueil ou, dans le cas de projets récents, directement à partir de la liste des projets récents [7].

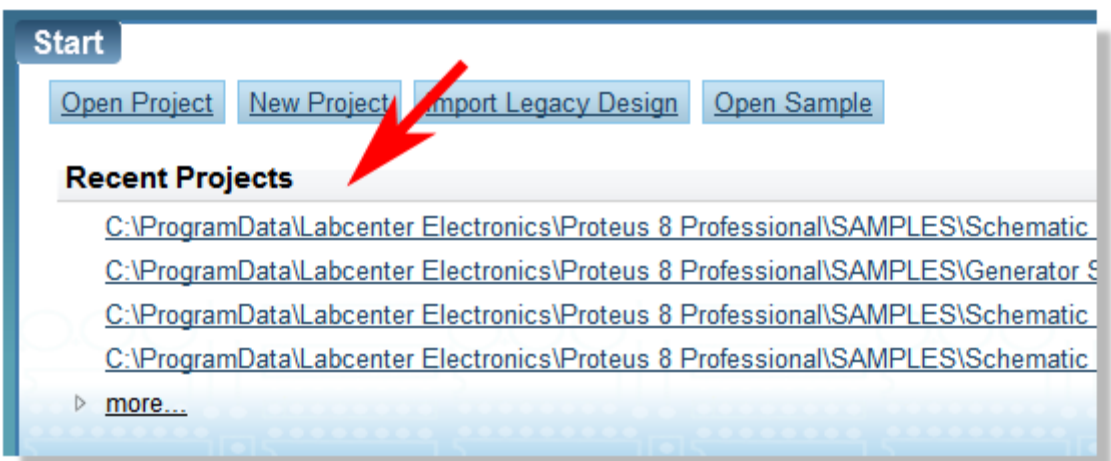

*Figure (II-6) : Ouverture de projet récent.*

#### **Ouverture de projets exemplaires**

Enfin, on peut parcourir et ouvrir nos nombreuses bibliothèques de conception d'échantillons via le bouton Ouvrir l'échantillon à droite du panneau de démarrage [7].

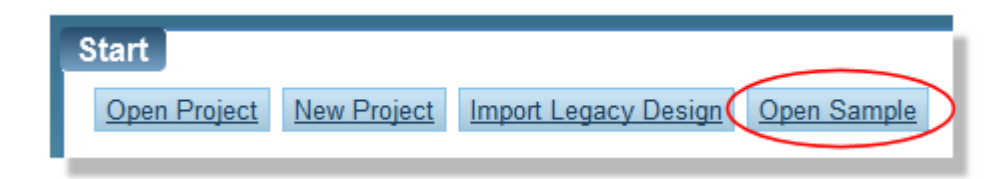

*Figure (II-7) : Ouverture de projets exemplaire.*

#### **Création d'un nouveau projet**

Il y a une page de démarrage dans laquelle on spécifie le nom du projet et le répertoire de destination, puis potentiellement trois écrans principaux pour le schéma, PCB et firmware [7].

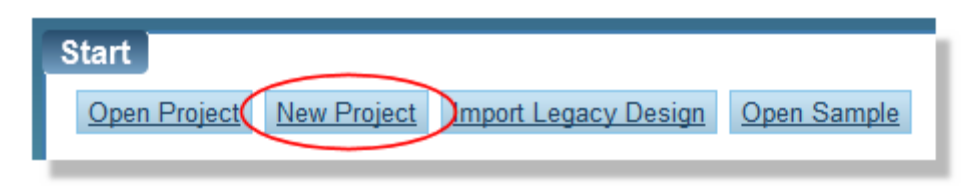

*Figure (II-8) : Création d'un nouveau projet.*

#### **B) Schématique**

Pour créer un schéma, on coche la case en haut de l'écran, puis on sélectionne le modèle sur lequel on souhaite baser le schéma. Ceux fournis par Labcenter contiennent essentiellement différentes tailles de zone de travail, mais il est possible de personnaliser et enregistrer des modèles à partir du module de capture schématique [7].

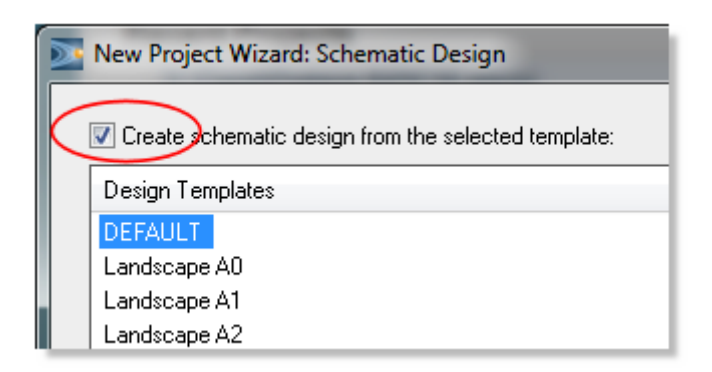

*Figure (II-9) : Schématique design.*

#### **C) PCB Layout**

Pour créer un PCB, on coche la case en haut de l'écran et on sélectionne-la dans les modèles disponibles. Les modèles de cartes à circuits imprimés contiennent des bords prédéfinis, des trous de montage et un ensemble complet de données technologiques (règles de conception, couches utilisées, unités par défaut, etc.) [7].

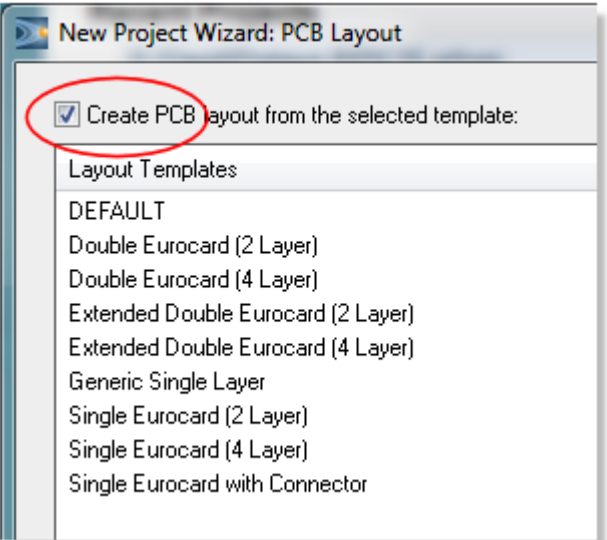

*Figure (II-10): Création d'un PCB Layout.*

#### **D) Firmware**

Si on crée un design intégré et qu'on souhaite simuler un firmware, on coche la case Créer un firmware en haut de l'écran, puis on sélectionne le contrôleur et le compilateur à l'aide des boîtes combinées. Si elle est sélectionnée, la case à cocher des fichiers de démarrage rapide générera un projet de firmware squelette et configurera les paramètres de projet pour la compilation. La création d'un projet de firmware nécessite un schéma [7].

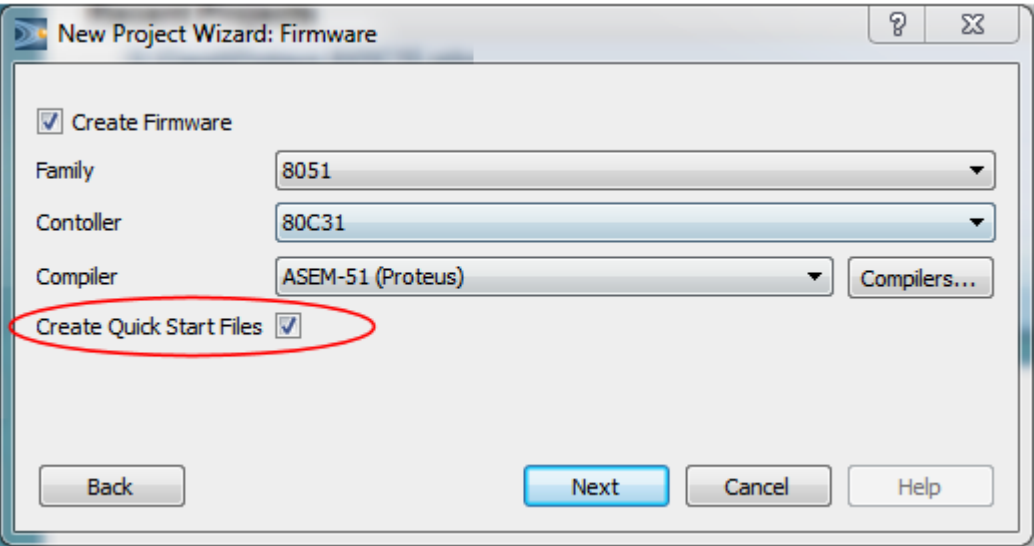

*Figure (II-11) : Création d'un firmware.*

#### **II.3. ISIS**

ISIS de Proteus est principalement connu pour éditer des schémas électriques. Par ailleurs, ce logiciel permet également de simuler ces schémas ce qui permet de déceler certaines erreurs des étapes de conception. Indirectement, les circuits électriques conçus grâce a ce logiciel peuvent être utilise dans des documentations car le logiciel permet de contrôler la majorité de l'aspect graphique des circuits (Figure (II-12)) [7].

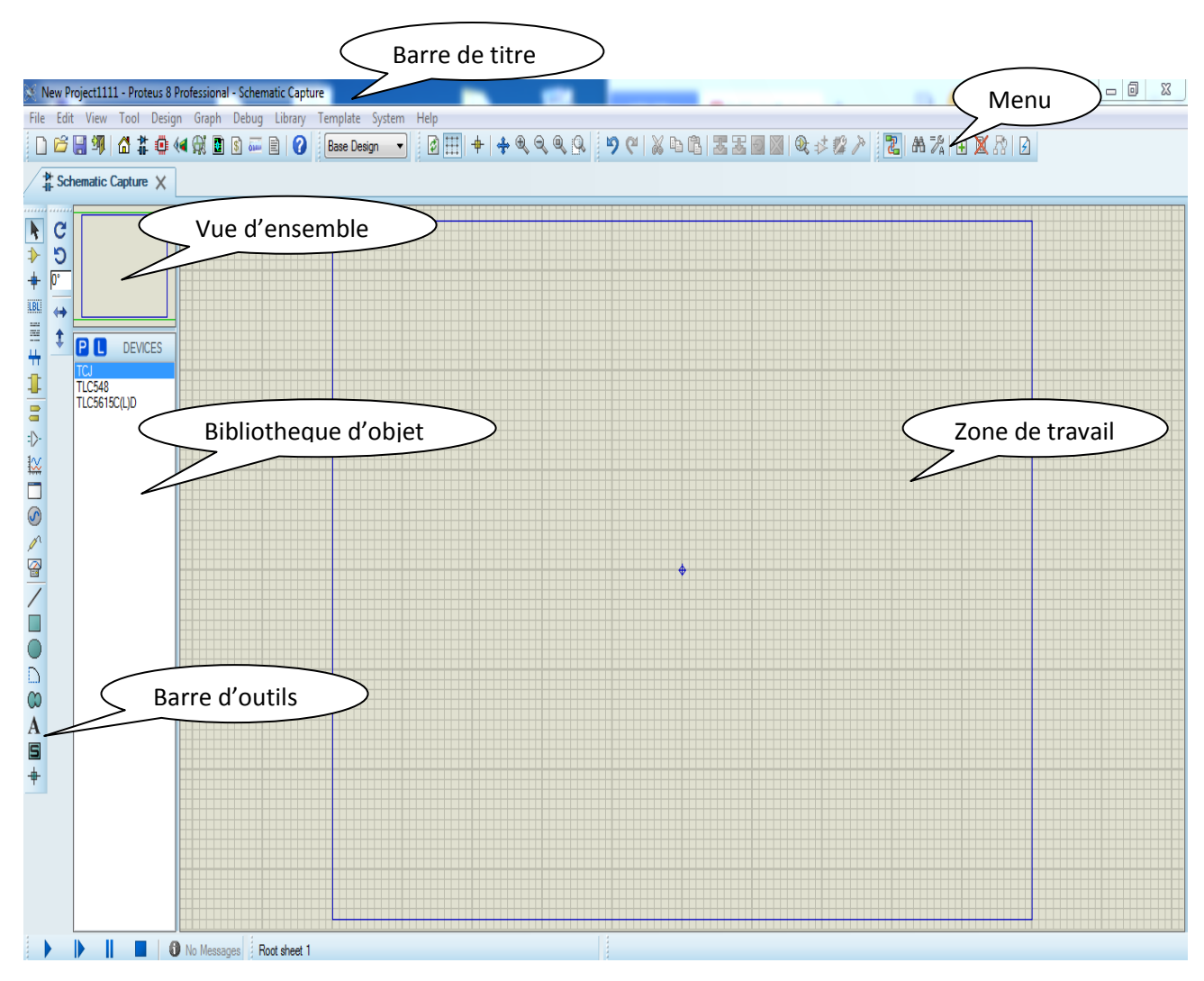

*Figure (II-12) : Fenêtre principale de travail sur ISIS.*

#### *Sélection des composants à utiliser*

Pour faire la sélection des éléments qu'on veut utiliser, on clique sur l'icone (Component Mode) puis sur le bouton parcourir la bibliothèque (Figure (II-13)) [7].

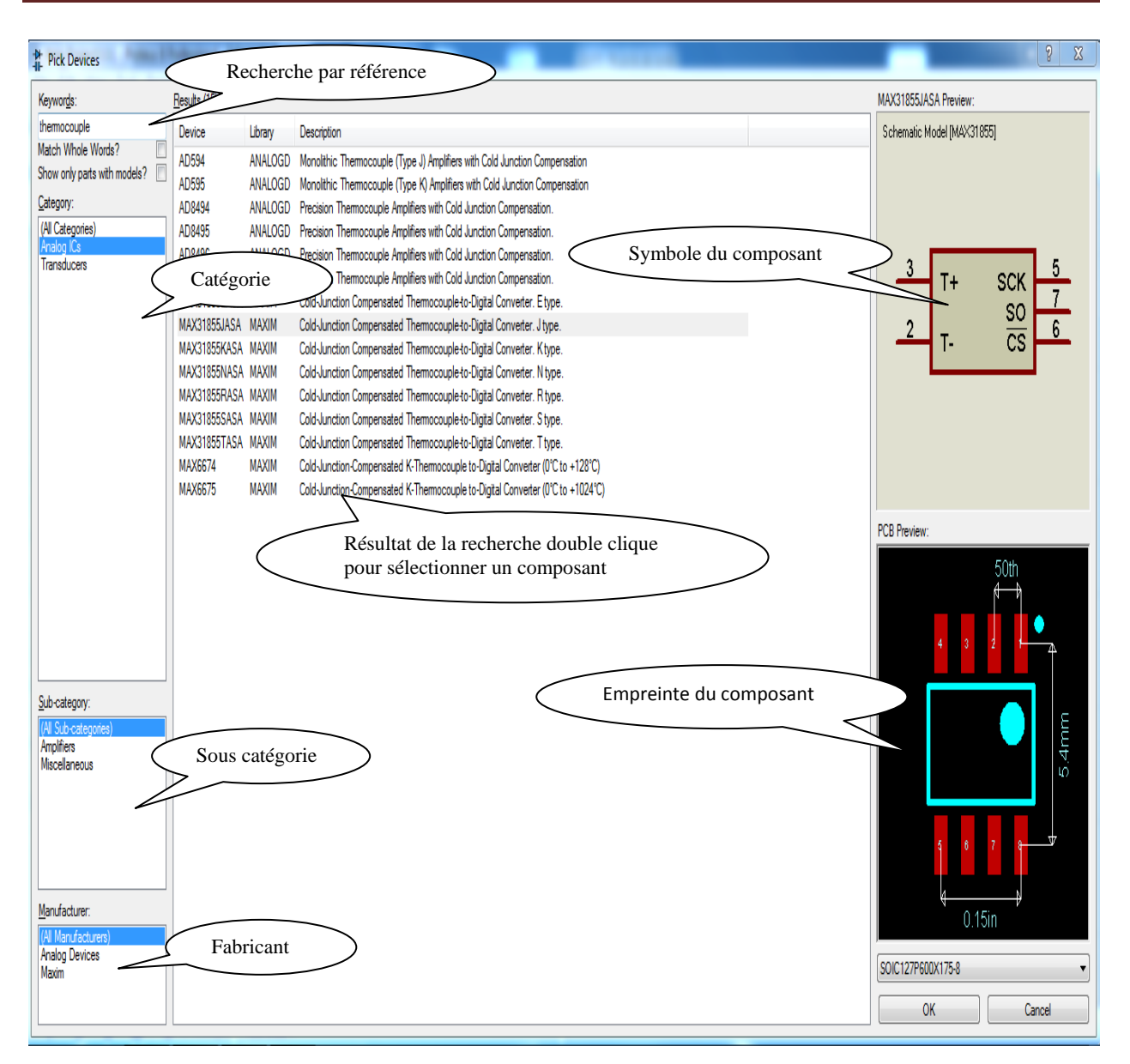

*Figure (II-13): Bibliothèque ISIS.*

## **II.4. CONCLUSION**

Dans ce chapitre nous avons présenté Proteus, l'outil de simulation qu'on va utiliser dans le chapitre suivant pour simuler une chaîne d'acquisition de donnée.

#### **III.1. INTRODUCTION**

Dans ce chapitre on va choisir une chaine d'acquisition, faire la simulation de cette chaine par le logiciel Proteus, et étudier la réponse de chaque bloc de cette chaine.

## **III.2. SIMULATION D'UNE CHAINE D'ACQUISITION DE DONNEES**

#### **III.2.1. Schéma fonctionnel de la chaine d'acquisition**

Le schéma fonctionnel de la chaine d'acquisition qu'on va étudier dans ce chapitre est présenté par la figure suivante.

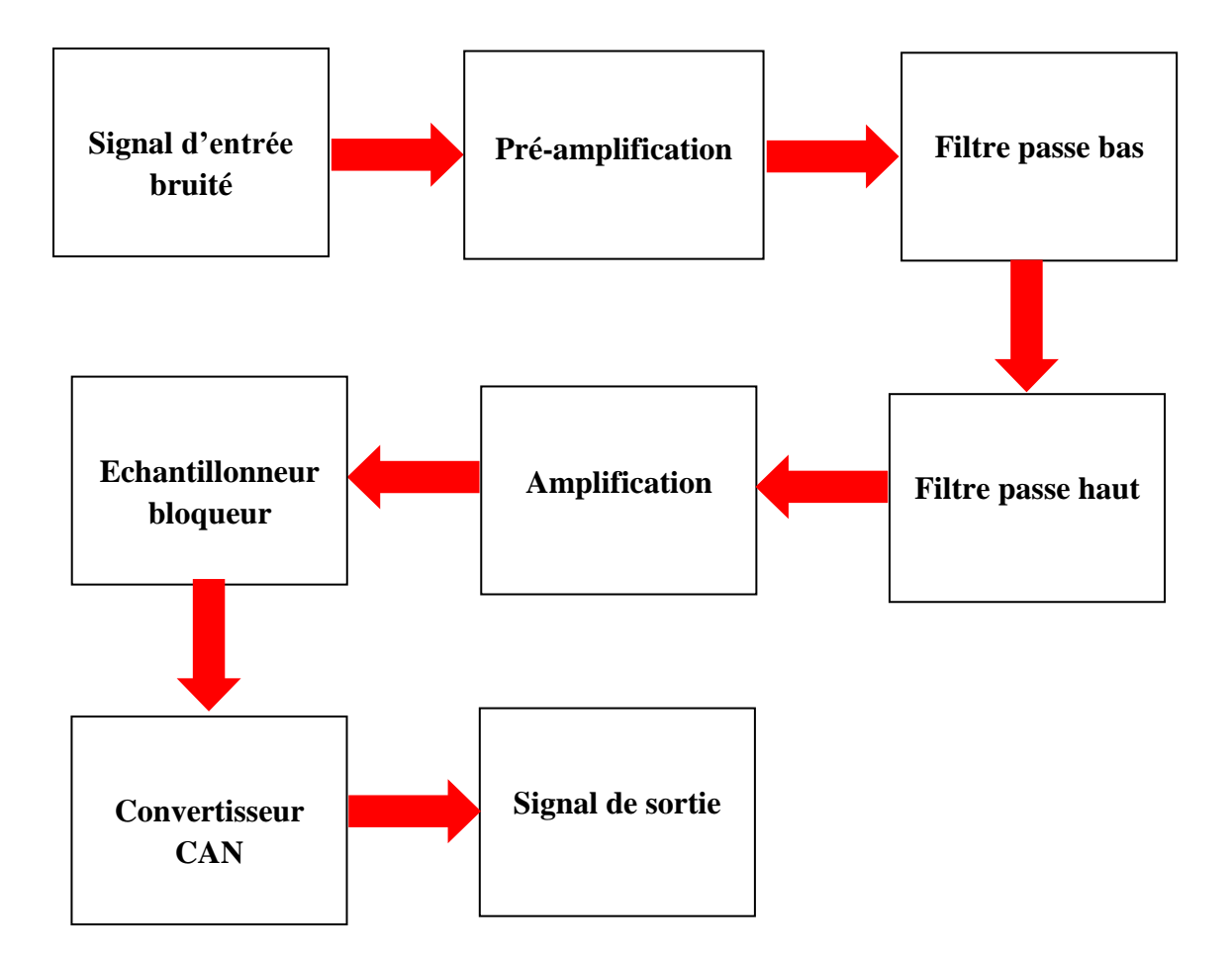

*Figure (III-1) : Schéma fonctionnel de la chaine d'acquisition à simuler*

La plupart des blocs de la chaine d'acquisition étudiée ici sont inspirés de la référence [6]. Pour la simulation de cette chaine nous avons utilisé le logiciel Proteus. Dans ce qui suit nous allons simuler et analyser en détail chaque bloc la chaine.

## **III.2.2. Simulation et analyse des blocs de la chaine d'acquisition**

#### *A) Signal d'entrée*

Le signal d'entrée considéré comme un signal issu d'un capteur est généré comme suit : On considère un signal parfait (sans bruit ajouté) d'amplitude de 50 mV et de fréquence de 10 Hz, et on ajoute à ce signal deux autre signaux considérés comme bruits l'un d'une fréquence basse de 100 mHz et l'autre d'une fréquence haute de 150Hz. Ces deux signaux ont une amplitude identique de 15 mV.

#### *B) Pré-amplification*

Le signal issu du capteur est très faible, on ajoute donc un bloc pré-amplification. Nous avons réalisé ce dernier à l'aide d'un amplificateur d'instrumentation, nommé MAX4194ESA. Nous avons appliqué sur l'amplificateur d'instrumentation une alimentation symétrique de 15V. La résistance R1 est fixé à 511 ohm. Ceci dans le but d'avoir un gain égal à 100. La figure suivante représente la simulation du bloc pré-amplification par le logiciel Proteus.

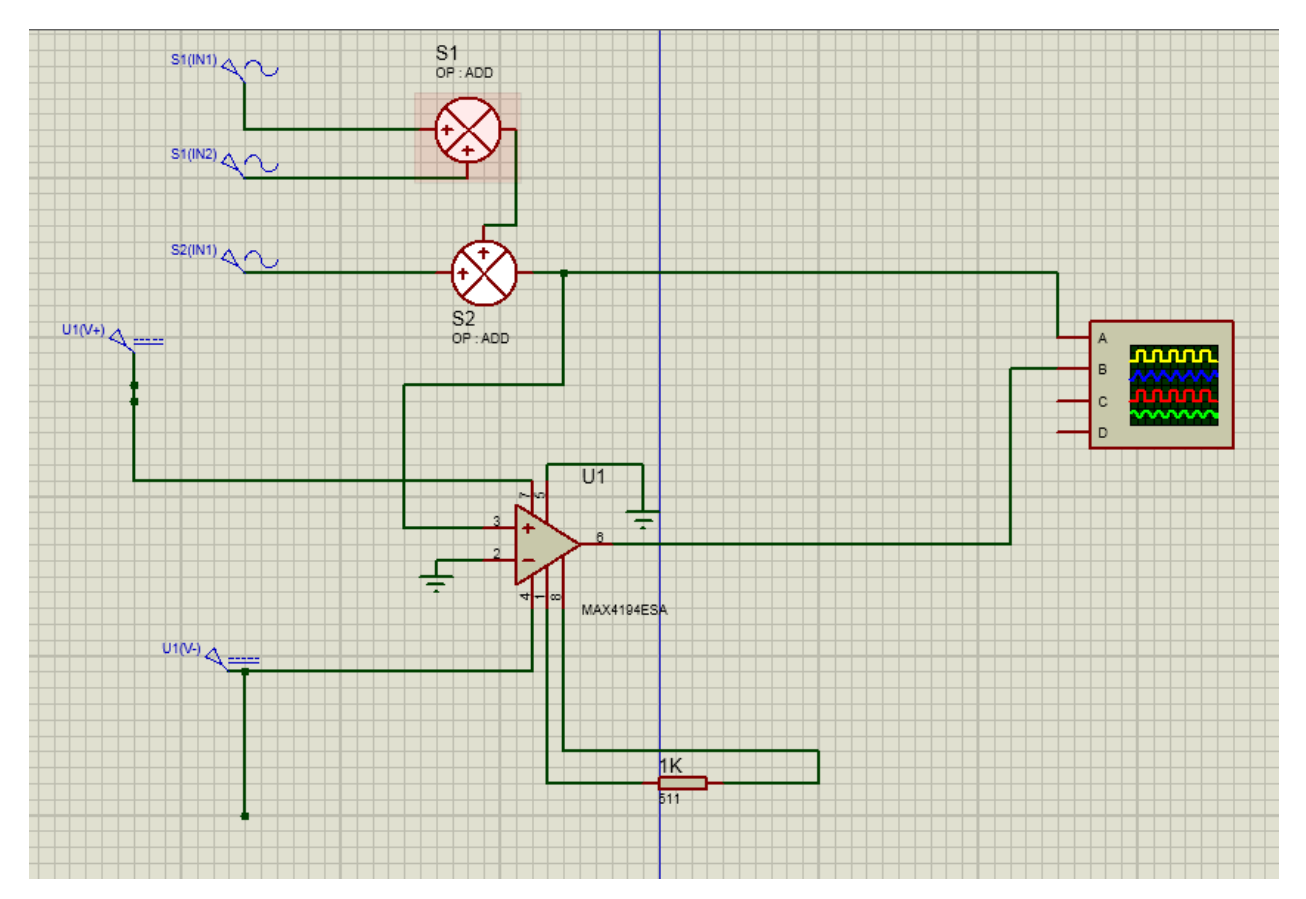

*Figure (III-2): Bloc pré-amplification.* 

Les signaux avant et après la pré-amplification sont donnés par la figure (III-3). Le signal d'entrée issu du capteur est représenté en jaune. On obtient à la sortie de l'étage préamplification un signal amplifié mais bruité (en bleu).

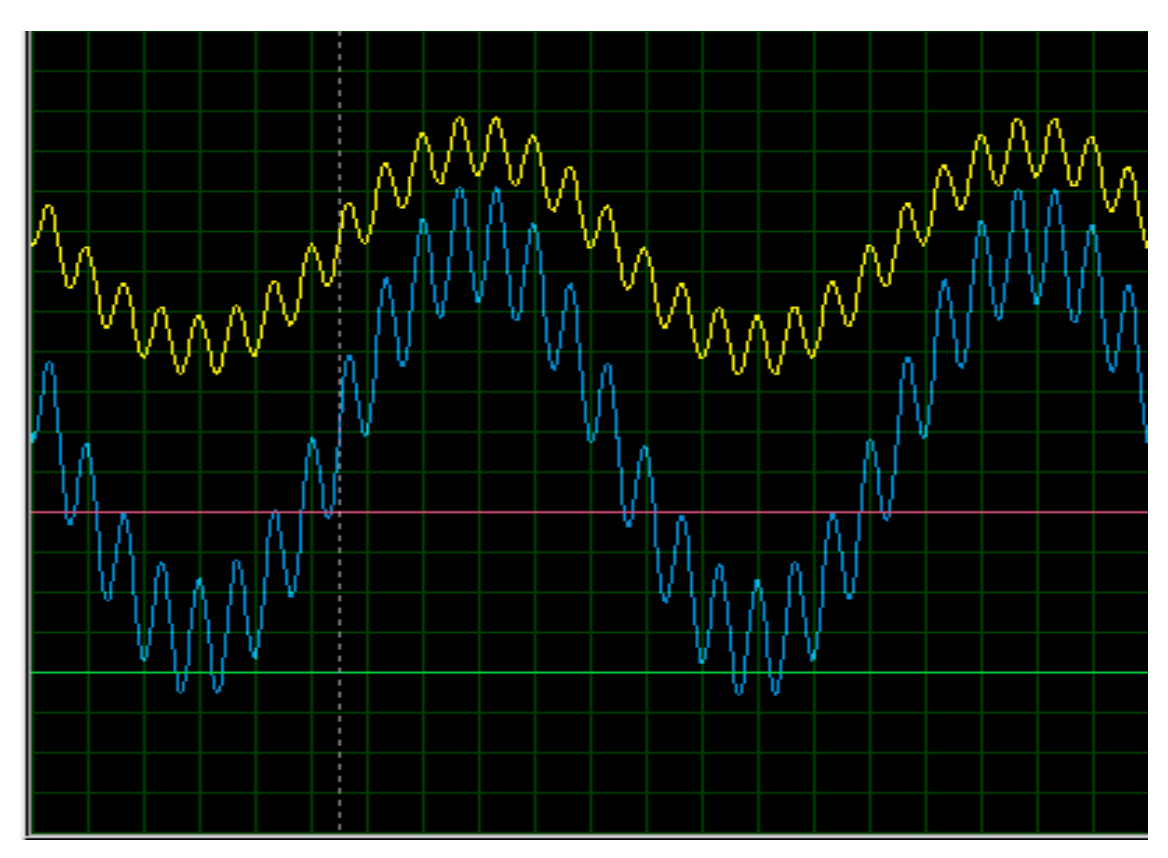

*Figure (III-3): Signaux avant et après la pré-amplification.*

## *C) Blocs filtrage*

Dans cette partie on a attaqué le signal de sortie du bloc pré-amplification par un filtre passe bas et un autre passe haut. Ceci dans le but d'éliminer les deux signaux de bruit, de basse et de haute fréquence. La figure (III-6) représente la simulation des blocs filtrage par le logiciel Proteus.

Les deux filtres utilisés et les résultats obtenus sont :

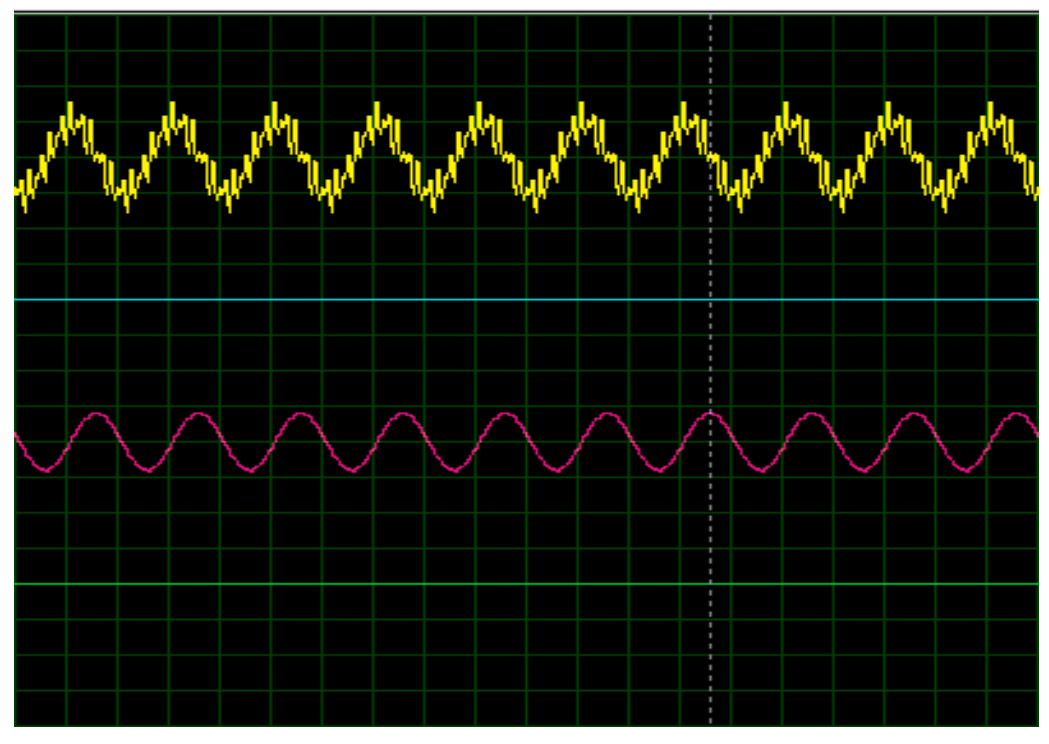

• Un filtre passe-bas avec une fréquence de coupure de  $f_c = 33.87 \text{ Hz}$ 

*Figure (III-4): Résultat du filtre passe bas*.

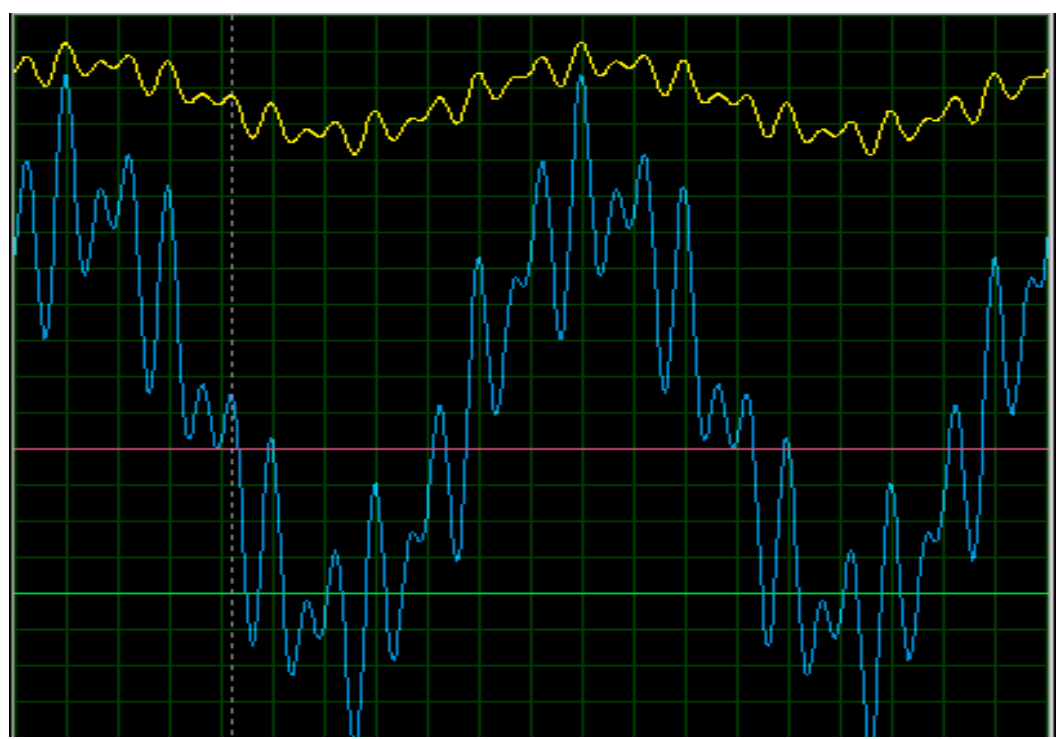

• Un filtre passe-haut avec une fréquence de coupure de  $f_c = 0.033$  Hz

*Figure (III-5): Résultat du filtre passe haut.*

Comme il est remarqué sur les deux figures, (III-4) et (III-5) un seul filtre n'est pas sufisant pour avoir un signal filtré, il faut donc attaquer le signal avec deux filtres un pour les basses frequences et l'autre pour les hautes frequences. La Figure (III-7) montre le résultat de filtrage par les deux filtres. Le signal en rose est le résultat obtenu après le filtrage. On remarque une atténuation du bruit.

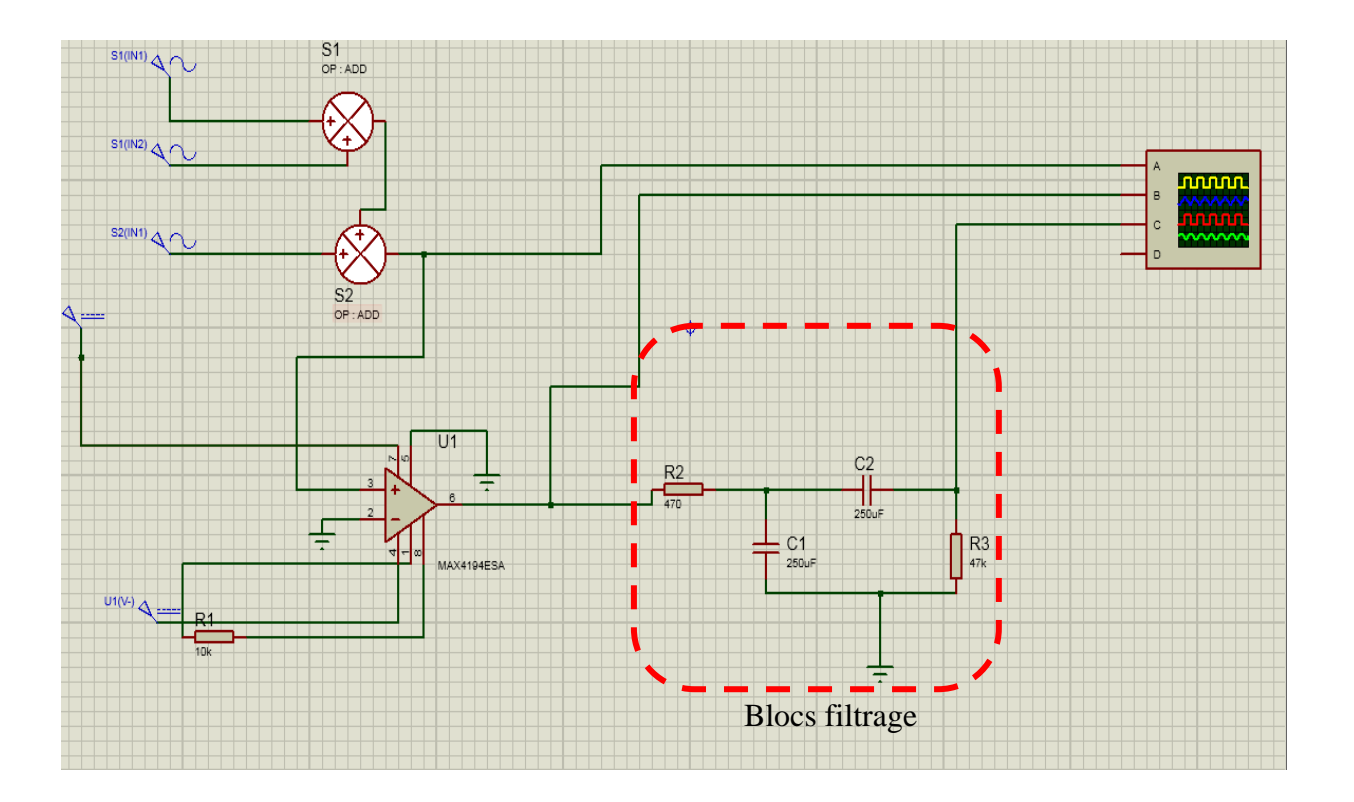

*Figure (III-6): Blocs pré-amplification et filtrage.*

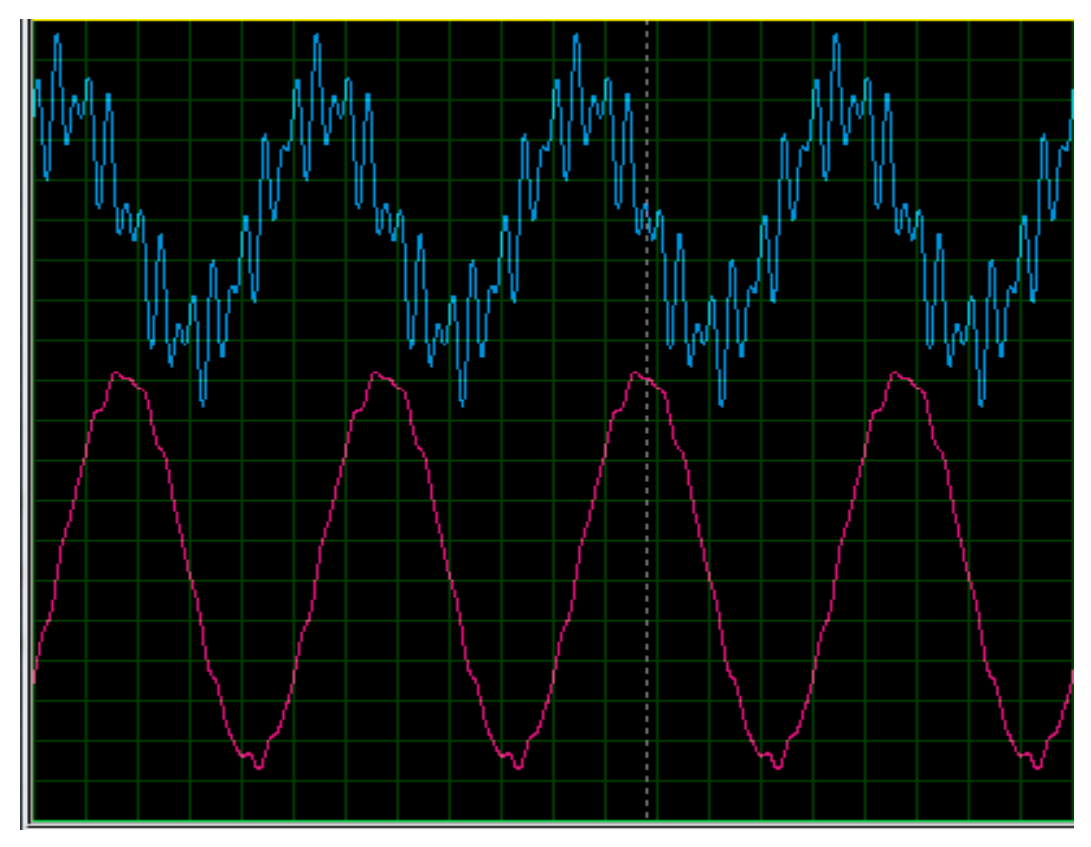

*Figure (III-7): Résultat de filtrage par les deux filtres.*

## *D) Bloc amplification*

Le signal obtenu jusqu'à maintenant est de faible amplitude. Pour rendre ce signal adaptable pour la conversion analogique numérique, on ajoute au circuit précédent un étage amplificateur à gain variable. La figure (III-8) représente la simulation du bloc amplification par le logiciel Proteus. La figure (III-9) donne les signaux avant et après le bloc d'amplification. On obtient à la sortie de ce bloc un signal amplifié avec un bruit atténué.

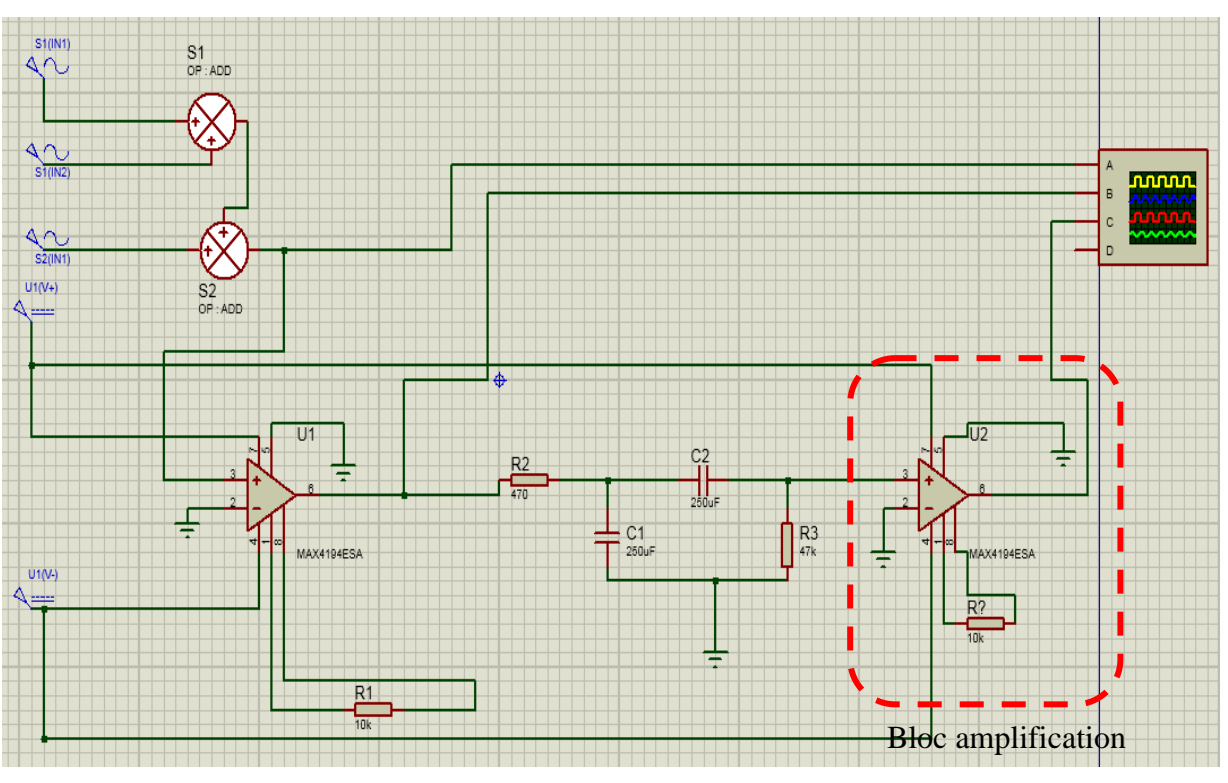

*Figure (III-8): Blocs pré-amplification, filtrage et amplification.*

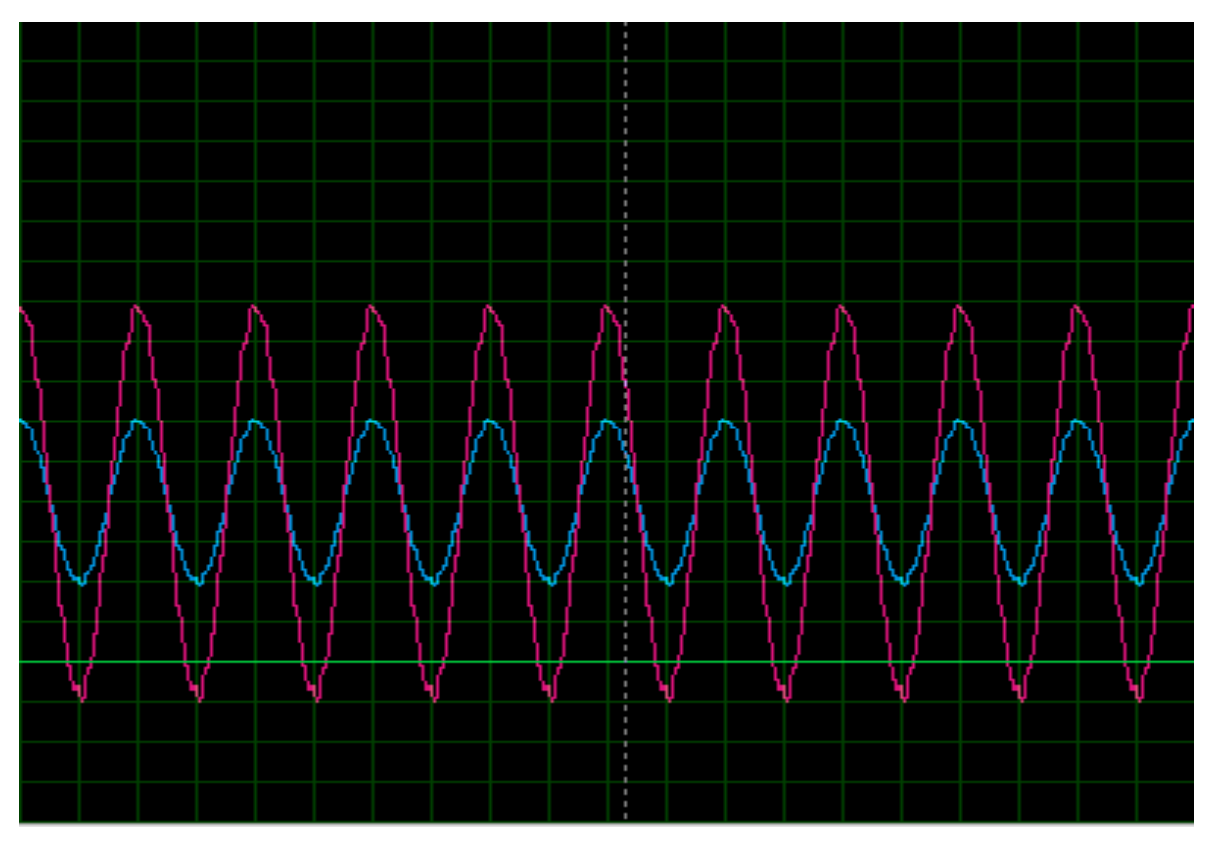

*Figure (III-9): Signaux avant et après l'amplification.*

## *E) Bloc échantillonneur bloqueur*

La figure (III-10) représente la simulation d'un bloc échantillonneur bloqueur par le logiciel Proteus.

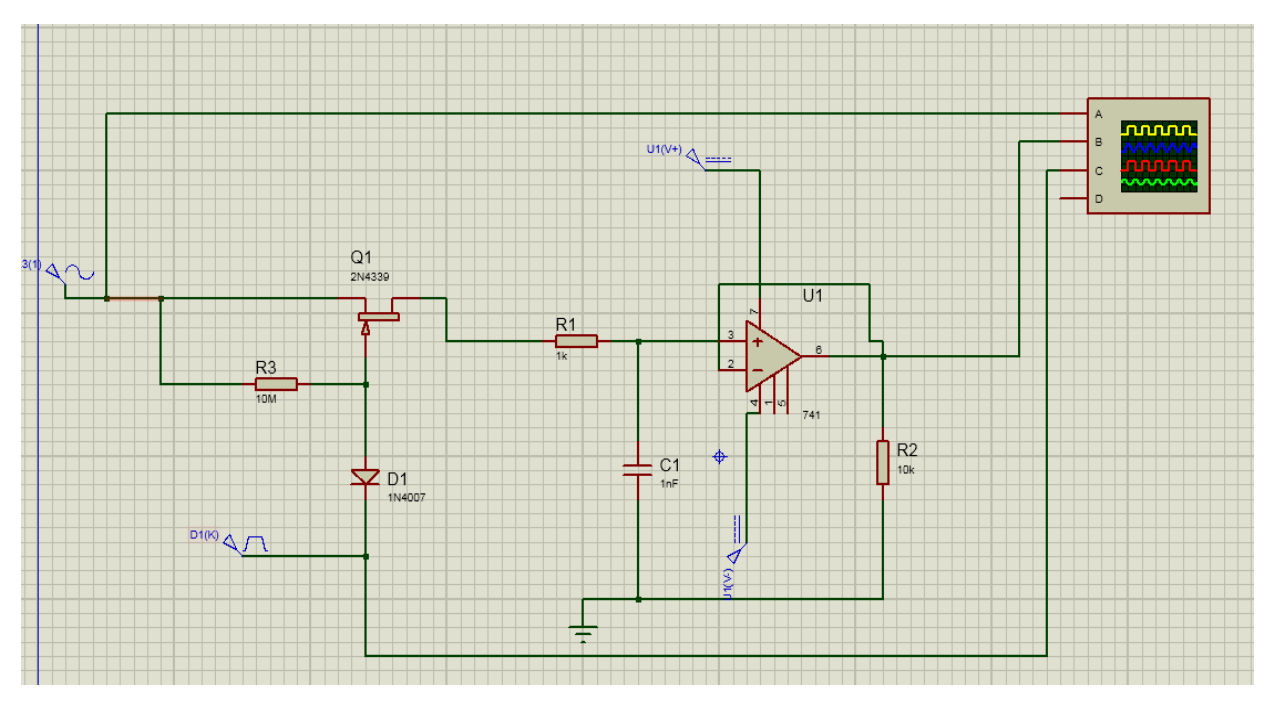

*Figure (III-10): Bloc échantillonneur bloqueur* 

La figure suivante présente les signaux avant et après le bloc échantillonneur bloqueur. Le résultat ici est satisfaisant. Cependant, on n'a pas pu obtenir de bon résultat dans le cas de l'ajout de ce bloc, au circuit précédant, après le bloc amplification.

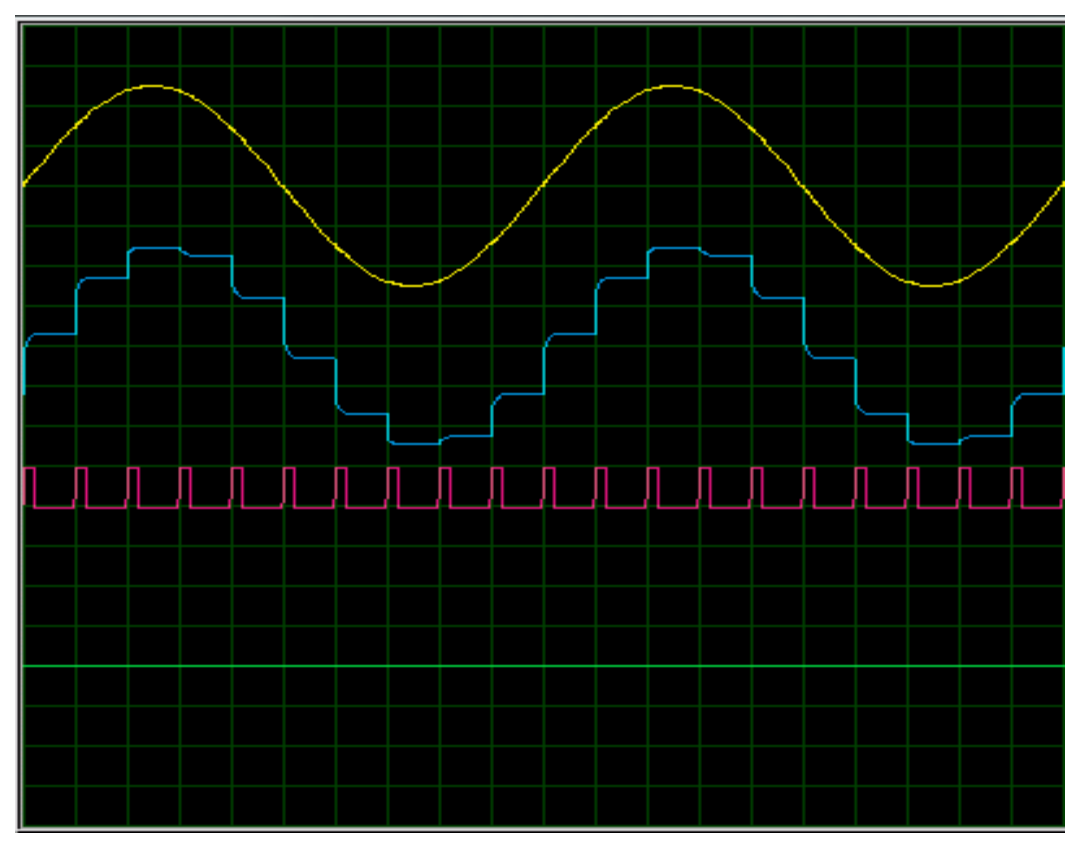

*Figure (III-11): Signaux avant et après l'échantillonneur bloqueur.*

## *F) Bloc conversion analogique numérique*

Suite aux difficultés rencontrées avec l'ajout du bloc échantillonneur bloqueur après l'étage amplificateur, on a choisi d'utiliser la même méthode que la référence [6]. Elle consiste à ajouter un **ARDUINO UNO** après le bloc amplification pour faire la conversion analogique numérique (Figure (III-12)). Le code source est représenté par la figure (III-13) et les signaux avant et après l'ARDUINO UNO sont donnés par la figure (III-14). Le résultat final est l'obtention d'un signal numérique détaché du bruit.

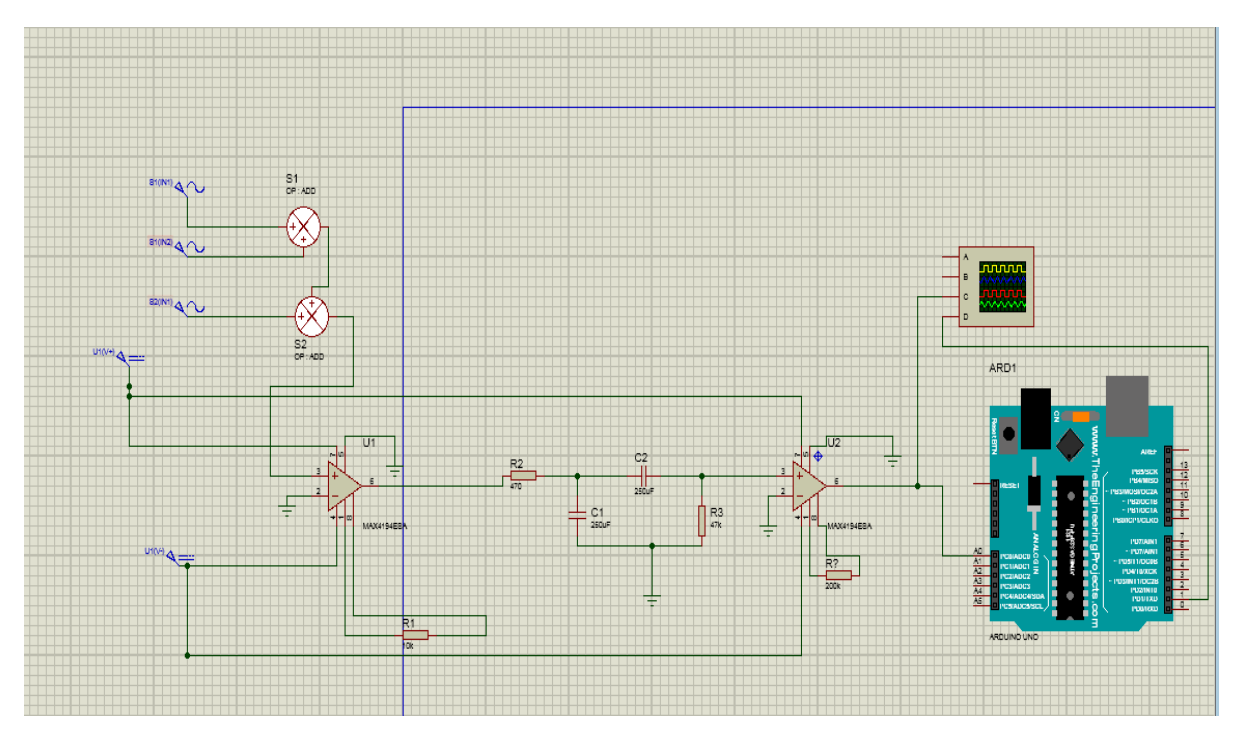

*Figure (III-12): Circuit connecte à l'ARDUINO UNO.*

| Fichier Édition Croquis Outils Aide                                                                                                    |                                                                                                    |    |  |  |  |
|----------------------------------------------------------------------------------------------------|----------------------------------------------------------------------------------------------------|----|--|--|--|
|                                                                                                    |                                                                                                    | O. |  |  |  |
| sketch jun14a§                                                                                                    |                                                                                                    |    |  |  |  |
| int capteur;                                                                                                    |                                                                                                    |    |  |  |  |
|                                                                                                    |                                                                                                    |    |  |  |  |
| void setup $()$ {<br>Serial.begin $(256)$ ;                                                                                                    | //une fonction qui defini et execute les parametre de votre code<br>// la vitesse de transmission                                                                                                    |    |  |  |  |
| 3                                                                                                    |                                                                                                    |    |  |  |  |
| $void loop()$ {<br>delayMicroseconds (25);<br>з.                                                                                                    | //une boucle qui s'execute infiniment qui contient le programme principale<br>capteur= analogRead (A0); //lire le signal analogique a l'entree A0 et faire la conversion ADC<br>delayMicroseconds $(25)$ ; //atteindre un certain moments<br>Serial.println (capteur); //faire l'emission des valeur convertis a partir du port 1<br>// attendre un certain moments puis relancer la conversion<br>//fin du programme |    |  |  |  |
|                                                                                                    |                                                                                                    |    |  |  |  |
|                                                                                                    | m.                                                                                                    |    |  |  |  |
|                                                                                                    |                                                                                                    |    |  |  |  |
| Compilation terminée.                                                                                                    |                                                                                                    |    |  |  |  |
|                                                                                                    |                                                                                                    |    |  |  |  |
| Le croquis utilise 1794 octets (5%) de l'espace de stockage de programmes. Le maximum est de 32256 octe<br>Les variables globales utilisent 190 octets (9%) de mémoire dynamique, ce qui laisse 1858 octets pour |                                                                                                    |    |  |  |  |
| ∢<br>16                                                                                                    | ш<br>Arduino Uno                                                                                                    |    |  |  |  |

*Figure (III-13): Code source* 

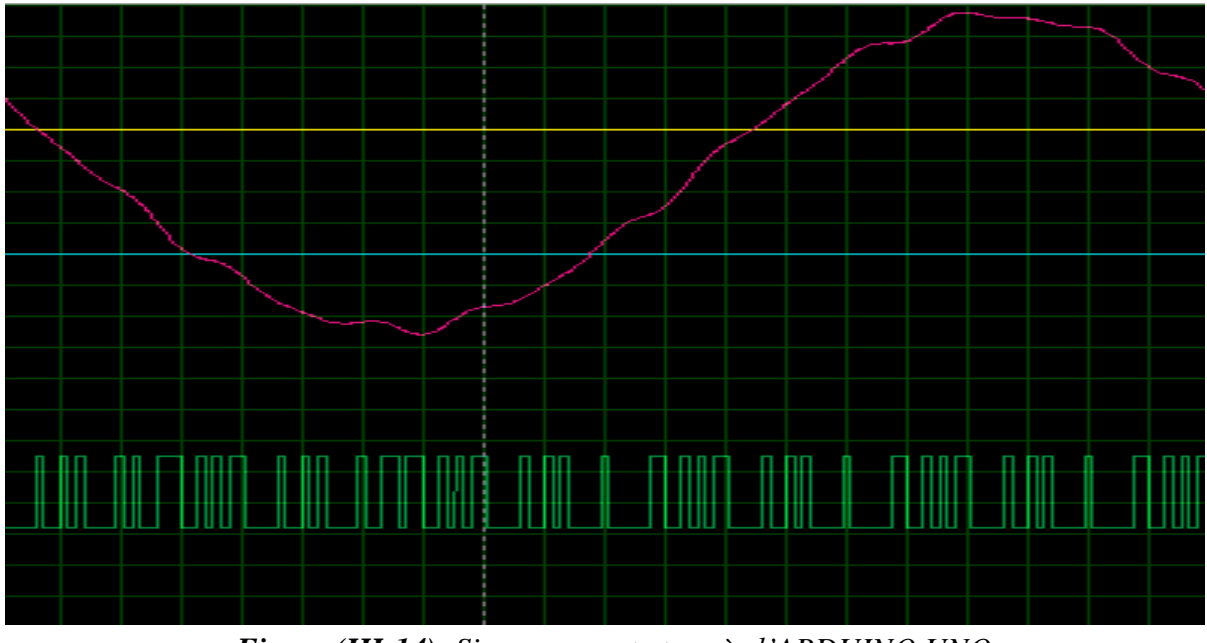

*Figure (III-14): Signaux avant et après l'ARDUINO UNO* 

## **III.3. CONCLUSION**

Dans ce chapitre nous avons simulé une chaine d'acquisition de données en utilisant le logiciel Proteus. La simulation de cette chaine étage par étage et l'analyse de la réponse de chaque étage nous a permet de bien comprendre le fonctionnement de la chaine. Le résultat final de la simulation est l'obtention d'un signal numérique détaché du bruit.

## **CONCLUSION GENERALE**

La chaîne d'acquisition de données est l'ensemble des éléments y compris le capteur, qui permettent de déterminer la valeur précise d'une mesurande et de la transmettre jusqu'au récepteur. L'objectif principal du travail présenté dans ce mémoire était l'étude d'une chaine d'acquisition de données.

Pour avoir un signal numérique à la sortie d'une chaine d'acquisition il faut passer par plusieurs étapes : amplification, filtrage pour éliminé les parasites, échantillonnage, et enfin conversion analogique numérique qui converti le signal analogique primaire en un signal numérique prêt à analyser.

L'utilisation du logiciel **Proteus** aide à la simulation d'une chaine d'acquisition en partant du signal de sortie du capteur jusqu'à son conversion. Ceci permet de bien comprendre le fonctionnement d'une chaine d'acquisition de données.

Comme perspectives à ce travail, il serait utile:

- D'jouter un système de communication à la chaine d'acquisition.
- De réaliser le circuit imprimé de la chaine d'acquisition à l'aide du logiciel **Proteus**.

## **Résumé**

La chaîne d'acquisition de données est l'ensemble des éléments qui permettent de déterminer la valeur précise d'une mesurande et de la transmettre jusqu'au récepteur. L'objectif principal du travail présenté dans ce mémoire était l'étude d'une chaine d'acquisition de données. Une chaine d'acquisition en utilisant le logiciel Proteus est donc simulé étage par étage. Le signal d'entrée de cette chaine est supposé sinusoïdal et bruité. Le résultat final est l'obtention d'un signal numérique détaché du bruit à la sortie de la chaine.

## **REFERENCES**

[1] George asch et coll, « *Les capteurs en instrumentation industrielle* », 7eme édition. Dunod. 2010.

[2] Frédéric Druillole, « *Les systèmes d'acquisition de données*». CENBG. 2018.

[3] Olivier français, « *Amplificateur d'instrumentation* ». Chapitre III. ESIEE. 2000.

[4] [https://fr.wikipedia.org/wiki/Diagramme\\_de\\_Bode.](https://fr.wikipedia.org/wiki/Diagramme_de_Bode)

[5] [https://www.emse.fr/~dutertre/documents/cours\\_convertisseurs.pdf](https://www.emse.fr/~dutertre/documents/cours_convertisseurs.pdf)

[6] Lateb Meziane et Menaoum Zahir, «*Etude et simulation d'une chaine d'acquisition pour un signal sismique (prospection sismique)* ». Mémoire de Fin d'Etude. Université Mouloud Mammeri de Tizi-Ouzou. 2018.

[7] Help du logiciel Proteus.